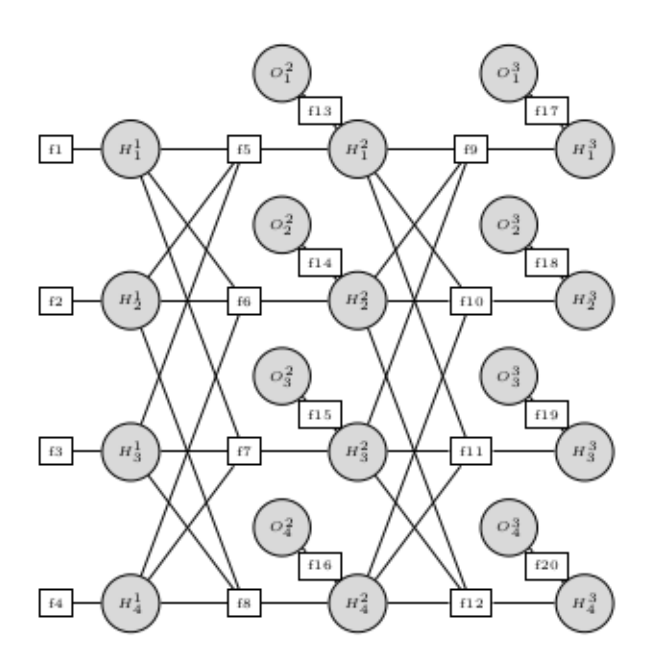

# **GMtoolbox**

Inference in Graphical Models

Reference manual Version 1.0.1 - August 2019

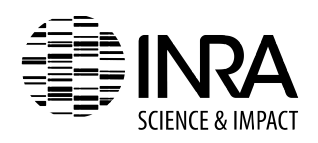

Marie-Josée Cros Nathalie Peyrard Régis Sabbadin

# **Contents**

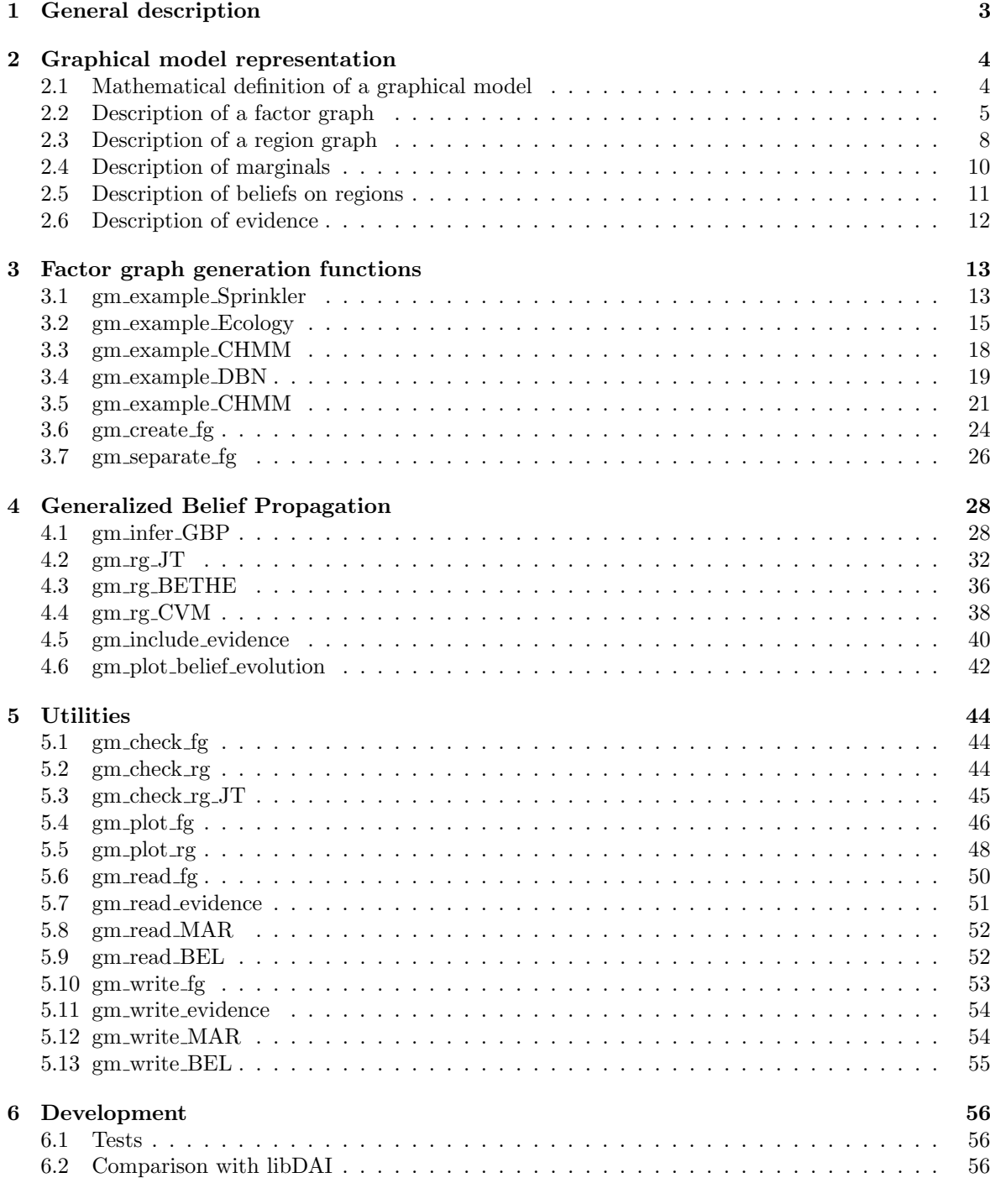

## Bibliography 59

GMtoolbox functions 60

# 1 General description

The goal of GMtoolbox is to provide probability estimation by inference in probabilistic Graphical Models (GM) [1] for non computer science specialists.

The toolbox allows to:

- represent a graphical model as a factor graph,
- infer marginals based on apriori knowledge or observation.

The inference relies on the Generalized Belief Propagation algorithm parent-to-child [3]. To be sure of pertinence, we checked that problems of reasonable size were tractable and that execution time was not too long comparing with libDAI [2].

For functions gm plot fg, gm plot rg, gm separate fg and util/setCountingNumbers a version of Matlab higher than R2015b is required (because they use the graph and digraph classes).

# 2 Graphical model representation

## 2.1 Mathematical definition of a graphical model

Definition from [3].

Let  $X = \{X_1, \ldots, X_N\}$  be a set of N random variables taking value in a finite set. We denote by  $x_i$  a realization of variable  $X_i$  and by x a realization of the random vector X. The joint law  $p(x) =_{def} P(X = x)$  is that of a graphical model if can be factorized as a product of functions, each involving only a subset of all the variables:

$$
p(x) = \frac{1}{Z} \prod_{a \in \{A, B, \dots, M\}} f_a(x_a),
$$
\n(2.1)

where a is an index labeling M functions  $f_A, f_B, \ldots, f_M$  and the scope of function  $f_a$  is  $x_a$ , a subset of of  $\{x_1, \ldots, x_N\}$ . We will often identify a with the indices of the variables in  $x_a$ .

We suppose that  $f_a(x_a)$  is a non negative and finite function. Z is the normalizing constant of p. If the graphical model is a Bayesian network,  $Z = 1$  and the functions  $f_a$  are conditional probabilities.

A classical example of Bayesian network is the Sprinkler model. It models the relations between state of grass: wet/not (variable W), use of sprinkler: on/off (variable S), rain : yes/no (variable R) and cloudy sky : yes/no (variable C). The joint law is  $p(C, S, R, W) = p(C)p(S | C)p(R | C)p(W | S, R)$ .

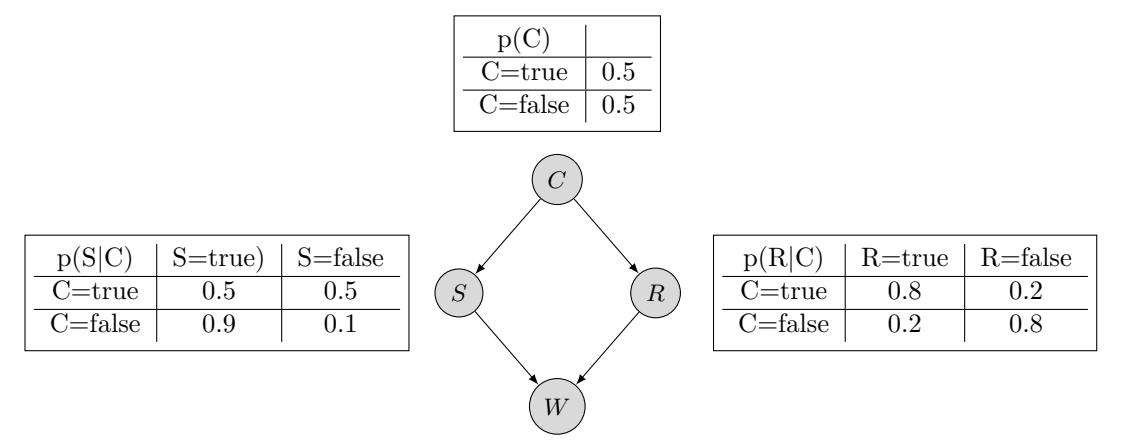

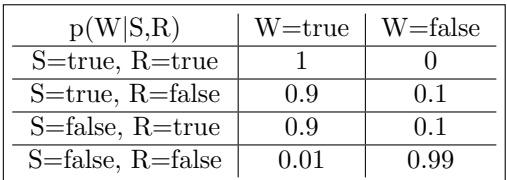

The GMtoolbox provides tools to compute marginals of the distribution  $p$  (also called beliefs). For instance, we can use it to compute the probability distribution of variable  $X_i$ , defined by (taking  $i = 1$ 

$$
p_1(X_1 = x_1^*) = \sum_{x_2} \sum_{x_3} \dots \sum_{x_n} p(x_1^*, x_2, \dots, x_n).
$$

More generally, we can also use the toolbox to compute the joint law of a subset of variables  $X_S =$ 

 ${x_i}_{i \in S}$ , with  $S \subset \{1, \ldots, n\}$ :

$$
p(X_S = x_S^*) = \sum_{x_S} p(x_{\bar{S}}, x_S^*),
$$

with  $\bar{S} = \{1, \ldots, n\} \setminus S$  The algorithm for computing these marginals relies on the factor graph representation of a graphical model, and on the notion of region graph.

## 2.2 Description of a factor graph

#### 2.2.1 Definition

Definition from [3].

It is possible to associate to the factorized expression (2.1) a factor graph which represents graphically which variables are in the scope of which function. It is a bipartite graph, composed of *variable nodes* and factor nodes. There is one variable node per variable  $X_i$  and one factor node per function  $f_a$ . Edges are only between a variable and a factor node. There exists an edge between variable node  $i$ and factor node a if and only if  $x_i$  is in the scope of  $f_a$ .

For example (see figure 13 of [3]), here is a joint law of  $N = 7$  random variables, factorized into  $M = 9$ factors.

$$
p(x) = \frac{1}{Z} \left( \prod_{i=1}^{7} f_i(x_i) \right) f_A(x_1, x_2, x_3, x_5) f_B(x_1, x_2, x_4, x_6) f_C(x_1, x_3, x_4, x_7) \tag{2.2}
$$

Here is the associated factor graph.

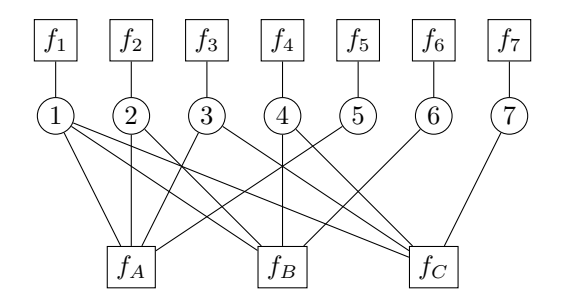

And the factor graph of the Sprinkler Bayesian network is composed of 4 factors  $f1(C)$ ,  $f2(C,S)$ ,  $f3(C,R), f4(S,R,W).$ 

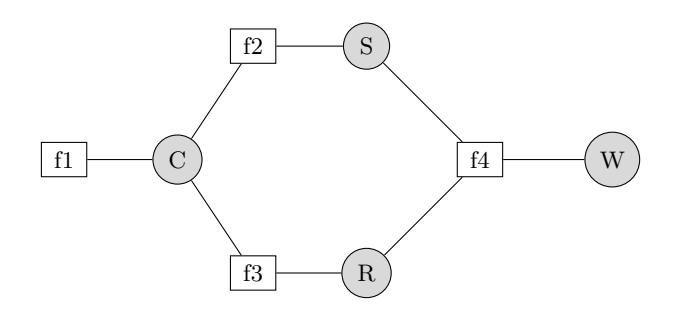

#### 2.2.2 Matlab representation

A factor graph may be composed of more than one connex component, or can become disconnected when evidences are taken into account. Each connex component is seen a a sub factor graph of the main one, and the Matlab structure stores all the sub factor graphs in a meta structure. More precisely,a factor graph is represented in a structure, called fg.

Let  $nv$  be the number of variables, then the element of the structure are the followings:

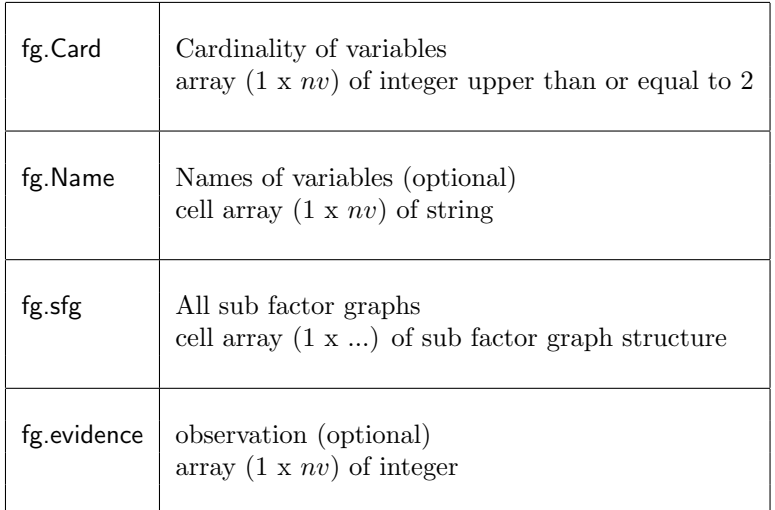

If variable 1 is of cardinality 2, possible states are 1 and 2. That is first possible state of variable is 1.

Note that is the field evidence exists, the field sfg defining sub factor graphs must be compatible with evidences. The function gm include evidence has this role to update sub factor graphs (and related factors) to take into account evidences.

The factor graph fg is composed of several sub factor graphs represented in a structure called sfg. Let  $nv'$   $(nv' < nv)$  be the number of variables and  $nf$  the number of factors of a sub factor graph. The element of the structure are the followings:

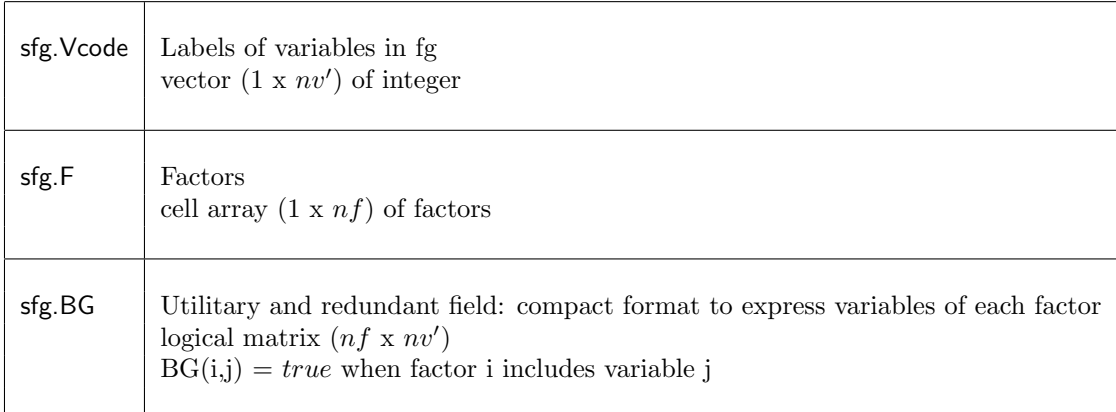

A factor with  $nq$  ( $nq \leq nv'$ ) variables is represented in a structure, called factor:

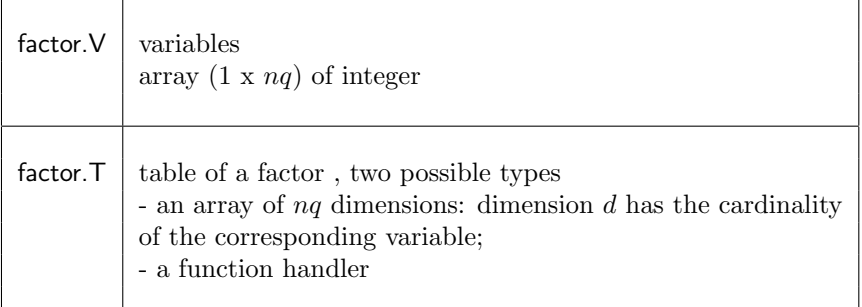

#### Example

Here is the factor graph of the classic toy example Sprinkler (see 3.1 for a description).

```
function fg = gm\_example\_Sprinkler()% Define sprinkler toy example factor graph.
  % Variable state: true/wet (coded 1) or false/dry (coded 2).
  fg.Card = [2 2 2 2]; % cardinalities of variables
  fg.Name = {'Cloudy', 'Sprinkler', 'Rain', 'Wet'}; % names of variables
  % The model is composed on a single sub-graph fg
  sfg.Vcode = [1 2 3 4];F1.V = [1]; % factor 1
  F1.T = @() [ 0.5; 0.5]; \t% function handlerF2.V = [1 2]; % factor 2
  F2.T = \mathbb{C}() [ 0.5, 0.5; 0.9, 0.1]; % function handler
  F3.V = [1\ 3]; % factor 3
  F3.T = @() [ 0.8, 0.2; 0.2 0.8]; % function handler
  F4.V = [2 3 4]; % factor 4F4.T = 0f4; % function handler
  sfg.F ={F1, F2, F3, F4}; % four factors
  sfg.BG = setBG(4, sfg.F); % matrix factors x variables
  fg.sfg{1}=sfg;
```
The function setBG computes automatically the element sfg.BG from the number of factors and their definition. It is defined in the toolbox (util/setBG.m).

Tables of factors are defined using function handlers. For factor F4, the function is defined explicitly in a function called cpt.

```
function cpt = f4()cpt(1,1,:) = [ 1 0]; % Sprinkler, Rain
   \text{cpt}(1,2,:) = [ 0.9 0.1]; % Sprinkler, no Rain\text{cpt}(2,1,:) = [0.9 0.1]; % no Sprinkler, Rain
   cpt(2,2,:) = [ 0.01 0.99]; % no Sprinkler, no Rain
end
```
Using function handler can be useful for factor graph with several factors sharing the same table, as it can be the case in Dynamic Bayesian Networks (DBN) or in Markov Random Fields (MRF).

Since tables of factors may be defined either directly in an array or using a function handler, to see a table, it is necessary to know its type. This can be done as follow.

```
>> fg = gm_example_Sprinkler()
fg =struct with fields:
   Card: [2 2 2 2]
   Name: {'Cloudy' 'Sprinkler' 'Rain' 'Wet'}
    sfg: {[1×1 struct]}
>> if isa(fg.sfg{1}.F{4}.T, 'function_handle')
     fg.sfg{1}.F{4}.T()
   else
     fg.sfg{1}.F{4}.T
  end
ans(:,:,1) =1.0000 0.9000
   0.9000 0.0100
ans(:,:,2) =0 0.1000
   0.1000 0.9900
```
Suppose now that it is observed that there is no rain and no use of sprinkler that is the state of variables 2 and 3 is 1. Evidence is then coded [0 1 1 0]. Unknown state of variable 1 and 4 is coded 0. When this evidence is included, the obtained factor graph is composed of 2 disconnected sub factor

graphs, each composed of one variable.

```
>> fg=gm_example_Sprinkler;
>> evidence = [0 1 1 0];
>> fge= gm_include_evidence(fg, evidence)
fge =struct with fields:
        Card: [2 2 2 2]<br>Name: {'Cloudy'
                            'Sprinkler' 'Rain' 'Wet'}
          sfg: {[1×1 struct] [1×1 struct]}
    evidence: [0 1 1 0]
% explore the second sub factor graph
\gg fge.sfg\{2\}ans =
  struct with fields:
    Vcode: 4
        F: \{[1\times1 \text{ struct}]\}BG: 1
% explore its factor
>> fge.sfg{2}.F{1}
ans =
  struct with fields:
    V: 1
    T: @()T
>> fge.sfg{2}.F{1}.T()
ans =
     1
     \Omega
```
The second sub factor graph concerns variable 4 (see fge.sfg2.Vcode ). Looking at its factor, it concerns the first variable of the sub factor graph (see fge.sfg2.F1.V). The associated table indicates that for sure grass is dry (see  $T(1)$  with  $T = fge.sfg2.F1.T()$ ).

## 2.3 Description of a region graph

## 2.3.1 Definition

Definition from [3].

A region R is a set of variable nodes  $V_R$  and a set of factor nodes  $F_R$  such that if a factor node  $f_a$ belongs to  $F_R$ , all variable nodes linked to  $f_a$  by an edge in the factor graph must belong to  $V_R$ . On contrary, if all the variables nodes linked to a factor are in  $V_R$ , that factor do not need to be in  $F_R$ .  $F_R$  can be empty.

A region graph is a labeled directed (acyclic) graph  $G = \langle V, E, L \rangle$  which nodes are regions, and whose edges satisfy some properties. If  $I$  is the set of indices of the factor graph (variable nodes and factor nodes together), then a node  $v \in V$  is labeled with a subset of I corresponding to the indices of variable and factor nodes in the region attached to v. We denote by  $l(v)$  the label of node v. Then the set of edges  $E$  of a region graph satisfies the following condition: A directed edge (or arc)  $e$  may exist pointing from vertex  $v_p$  to vertex  $v_c$  if  $l(v_c)$  is a subset of  $l(v_p)$ . All other arcs are forbidden. Therefore, by construction the region graph is acyclic.

In practice, in order to use the region graph concept to build approximate inference method, it is required that every factor and variable node of the factor graph is contained in at least one region of the region graph. Another condition is also required to ensure consistency of the beliefs computed by GBP: the regions containing a particular variable node i form a connected sub-graph of the region graph. This ensures that we can compute  $p(x_i)$  by marginalizing the belief of any region that contains i and we will obtain the same result.

Several methods exist to build a valid region graph for GBP. The toolbox proposes three methods called: JT, BETHE, Cluster Variation Method (CVM).

To complete the definition of a region graph we defined the associated counting numbers, even if the Parent-to-Child algorithm does not use these numbers to build the message passing rules. however this numbers are used to check the validity of a region graph: they must sum to 1 (used in gm check rg function).

### 2.3.2 Matlab representation

A region graph, called rg is a set of sub region graphs, one for each sub factor graph of the graphical model. It is represented as a cell array  $(1 \times ...)$ , each cell containing the structure of a sub region graph, called srg. Let  $nr$  be the number of regions of the sub region graph, the structure has the following elements:

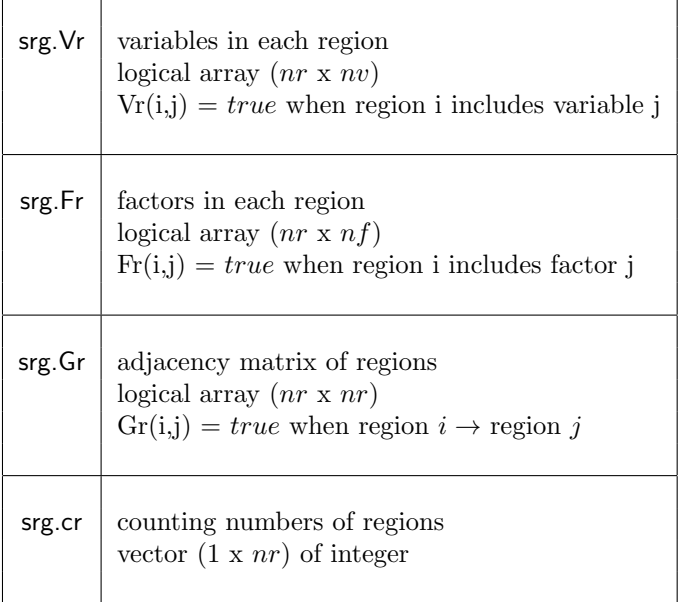

#### Example

```
>> fg=gm_example_Sprinkler();
\gg rg = gm_rg_CVM( fg)
rg =1\times1 cell array
     \{1\times1 struct}
>> rg{1}
ans =
  struct with fields:
     Vr: [6×4 logical]
     Fr: [6×4 logical]
     Gr: [6×6 logical]
     cr: [1 1 1 -1 -1 -1]
>> rg{1}.Vr
ans =
  6×4 logical array
    1 1 0 0
    \begin{array}{cccccc} 1 & 0 & 1 & 0 \\ 0 & 1 & 1 & 1 \end{array}\begin{array}{cccc}\n1 & 1 & 1 \\
0 & 0 & 0\n\end{array}1 0 0 0
    0 1 0 0
    0 0 1 0
>> rg{1}.Fr
```

```
ans =
 6×4 logical array
  1 1 0 0
  1 0 1 0
  0 0 0 1
  1 0 0 0
  0 0 0 0
  0 0 0 0
>> rg{1}.Gr
ans =
 6×6 logical array
  0 0 0 1 1 0
  0 0 0 1 0 1
  0 0 0 0 1 1
  0 0 0 0 0 0
  0 0 0 0 0 0
  0 0 0 0 0 0
```
The region graph created by the Cluster Variation Method(CVM) is the following:

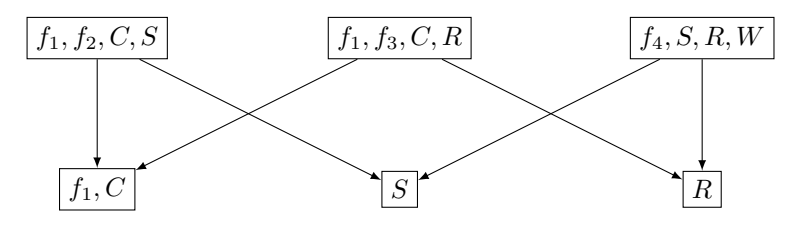

## 2.4 Description of marginals

### 2.4.1 Definition

The marginal of a variable  $X_i$  is the probability distribution of this the variable, i.e.  $\{p(x_i), \forall x_i\}$ . It is also often called the belief of variable  $X_i$ , and denoted  $b_i(x_i)$ .

Similarly, we define the belief of a region  $R$  as the marginal probability distribution of the variables of that region,  $b_R(x_{V_R})$ . Since beliefs are probability distribution they satisfy the normalization property:

$$
\sum_{x_{V_R}} b_R(x_{V_R}) = 1,
$$

and they are consistent with the marginals computed on subsets of the variables  $X_{V_R}$  In particular, the belief of  $X_i$  can be obtained by marginalizing the belief of any region implying  $X_i$ :

$$
b_i(x_i) = \sum_{x_{V_R \setminus \{i\}}} b_R(x_{V_R}), \forall R \ s.t. \ i \in V_R.
$$

#### 2.4.2 Matlab representation

The beliefs of all the variables of a factor graph fg are represented in a cell array called b.

 $\mathbf{b} \mid \text{cell array } (1 \times nv)$  $b{i}$  is a vector  $(1 \times fg.Card(i))$  of double

Example

```
>> fg=gm_example_Sprinkler();
\Rightarrow rg = gm_{rg_CVM(fg)};
\Rightarrow b = gm_infer_GBP(fg, rg)
b =
```

```
1\times4 cell array
    {2\times1} double} {2\times1} double} {2\times1} double} {2\times1} double}
>> fg.Name
ans =
  1×4 cell array
    {'Cloudy'} {'Sprinkler'} {'Rain'} {'Wet'}
>> b{4}
ans =0.8015
    0.1985
```
Then the probability of variable 'Wet' (coded 4) to be true (coded 1) is estimated to 0.8015.

## 2.5 Description of beliefs on regions

### 2.5.1 Definition

We define the belief of a region  $R$  as the marginal probability distribution of the variables of that region,  $b_R(x_{V_R})$ .

#### 2.5.2 Matlab representation

The beliefs of all the regions of a factor graph fg are represented in a cell array called br. This cell array is structured as fg in sub factor graphs.

br cell array  $(1 \times n)$ , n is the total number of regions in the factor graph br $\{i\}$  is a cell array  $(1 \times nr_i)$ ,  $nr_i$  is the number of regions in the sub factor graph i br $\{i\}$  $\{j\}$  is an array of double of size fg.Card $(V_{R_j})$ ,  $V_{R_j}$  is the set of variables in region  $R_j$ 

#### Example

```
>> fg = gm_example_Sprinkler();
\ggrg = gm_rg_CVM( fg);
\gg [", ", br] = gm_infer_GBP(fg, rg)
hr =1\times1 cell array
   {1\times 6} cell}
>> fg.Name
ans =1×4 cell array
   {'Cloudy'} {'Sprinkler'} {'Rain'} {'Wet'}
>> rg{1}.Vr
ans =
 6×4 logical array
   1 1 0 0
   1 0 1 0
   0 1 1 1
   1 0 0 0
  0 1 0 0
   0 0 1 0
>> % The region 1 contains 2 variables 'Cloudy' and 'Sprinkler'.
>> br{1}{1}
ans =
   0.2500 0.2500
   0.4500 0.0500
```
Looking at the beliefs of region 1 (containing 2 variables 'Cloudy' and 'Sprinkler'), the probability of 'Cloudy' set to yes (coded 1) and 'Sprinkler' set to on (coded 1) is estimated to 0.25.

## 2.6 Description of evidence

## 2.6.1 Definition

Evidence are observation (knowledge) of the state of some variables.

## 2.6.2 Matlab representation

The observations are represented in a vector called evidence.

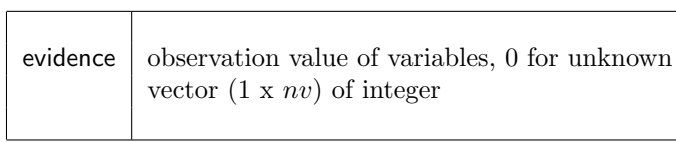

#### Example

In the Sprinkler example, assume that we know that variables Sprinkler and Rain are in state 1 (no sprinkler, no rain) and that the state of variables Cloudy and Wet.

 $\gg$  evidence =  $[0 1 1 0]$ ; % no sprinkler and no rain !

# 3 Factor graph generation functions

## 3.1 gm example Sprinkler

#### Description

A classical example of Bayesian network is the Sprinkler model. It models the relations between state of grass: wet/not (variable W), use of sprinkler: on/off (variable S), rain : yes/no (variable R) and cloudy sky : yes/no (variable C). The joint law is  $p(C, S, R, W) = p(C)p(S | C)p(R | C)p(W | S, R)$ .

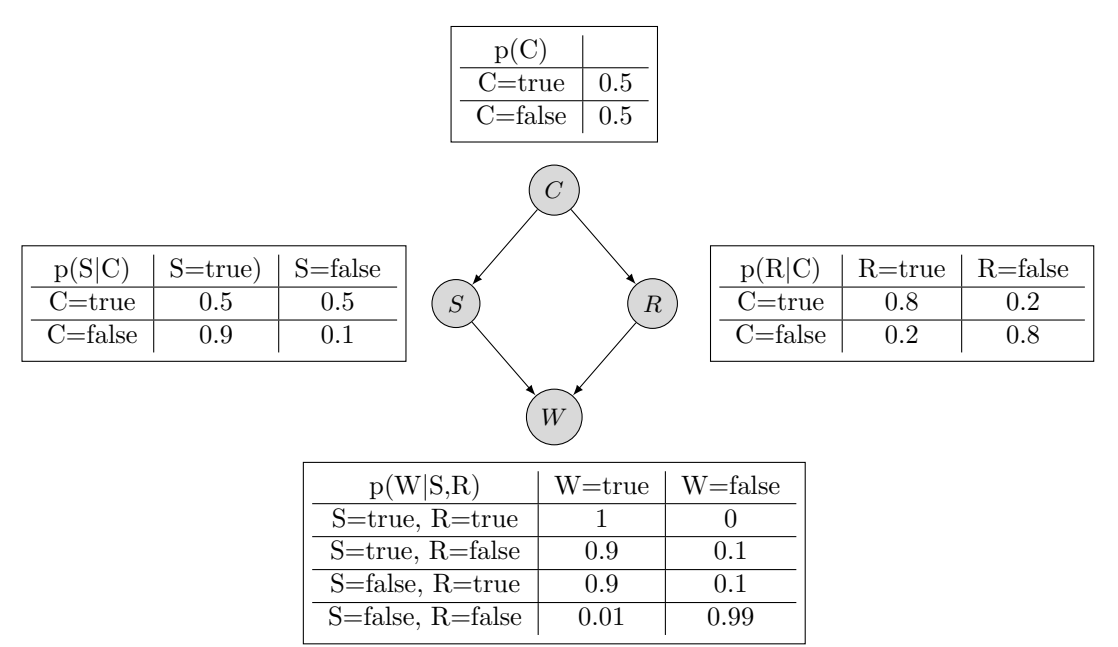

The factor graph of the sprinkler model has the following structure, with 4factors  $f_1(C)$ ,  $f_2(C,S)$ , f3(C,R), f4(S,R,W).

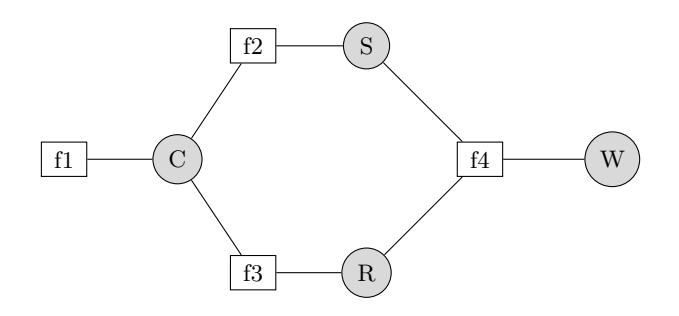

To express the factor graph (Matlab structure fg) in the toolbox, we first define an ordering of the variables (C, S, R, W) that defines the coding of variables: 1 for C, 2 for S, 3 for R, 4 for W. Then the cardinality of each variable is set in the Card attribut: fg.Card  $=[2 2 2 2]$ . Here all variable are boolean. We fix that 1 code false and 2 code true.

Then we express each factor.

Factor f1, only involves variable C: f1.V=1; f1.T=[0.5;0.5]; fg.F{1}=f1;

```
Factor f2, involves variables C,S : f2.V=[1,2]; f2.T=[0.5 0.5; 0.9 0.1]; fg.F{2}=f2;
Factor f3, involves variables C,S : f2.V=[1,3]; f2.T=[0.8 0.2; 0.2 0.8]; fg.F{3}=f3;
Factor f4, involves variables S, R, W : f2.V=[2,3,4]; f2.T(1,1,:)=[1 0];
f2.T(1,2,:)=[0.9 0.1]; f2.T(2,1,:)=[0.9 0.1]; f2.T(2,2,:)=[0.01 0.99]; fg.F{4}=f4;
```
### Syntax

fg = gmdp\_example\_Sprinkler()

### Evaluation

• fg : structure (see paragraph 2.2) defining the factor graph

#### Example

```
>> fg = gm_example_Sprinkler()
fg =struct with fields:
    Card: [2 2 2 2]<br>Name: {'Cloudy'
                        'Sprinkler' 'Rain' 'Wet'}
     sfg: {[1×1 struct]}
>> sfg = fg.sfg{1}
sfg =struct with fields:
    Vcode: [1 \ 2 \ 3 \ 4]<br>F: \{[1 \times 1 \text{ struct}]\}[1 \times 1 \text{ struct}] [1 \times 1 \text{ struct}] [1 \times 1 \text{ struct}]BG: [4×4 logical]
>> sfg.F{1}
ans =
  struct with fields:
    V: 1
    T: @()[0.5;0.5]
>> sfg.F{2}
ans =
  struct with fields:
    V: [1 2]
    T: @()[0.5,0.5;0.9,0.1]
>> sfg.F{3}
ans =
  struct with fields:
    V: [1 3]
    T: @()[0.8,0.2;0.2,0.8]
>> sfg.F{4}
ans =
  struct with fields:
    V: [2 3 4]
    T: @f4
>> sfg.F{4}.T()
ans(:,,1) =1.0000 0.9000<br>0.9000 0.0100
                0.0100ans(:,:,2) = 00 0.1000
    0.1000 0.9900
```
It is possible to visualize the structure of the unique sub factor graph associated to the Sprinkler model:

>> gm\_plot\_fg(fg)

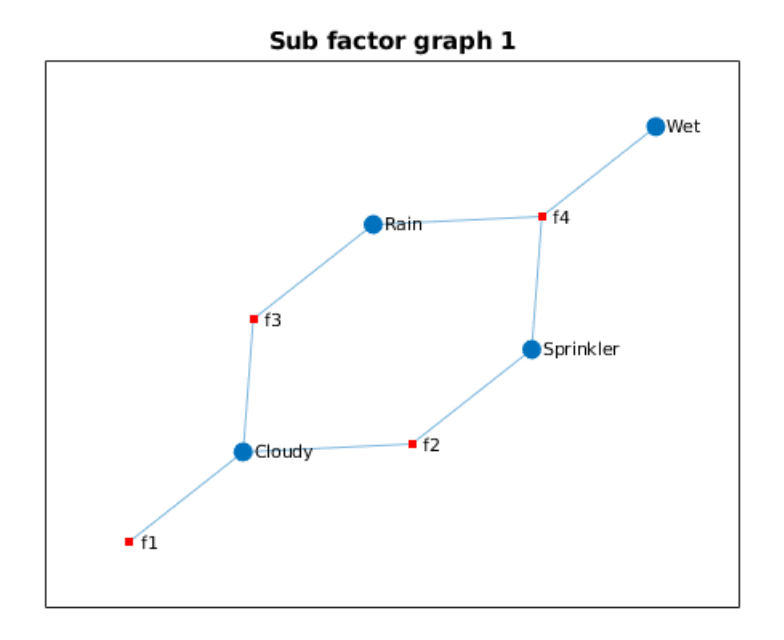

## 3.2 gm example Ecology

### Description

We consider a very simplified ecological network, 4 species: plankton (P), zooplankton (Z), krill (K), marine mammals (M) which population dynamic are interdependent. We modelize the annual population dynamic by the following Dynamic Bayesian Network (DBN).

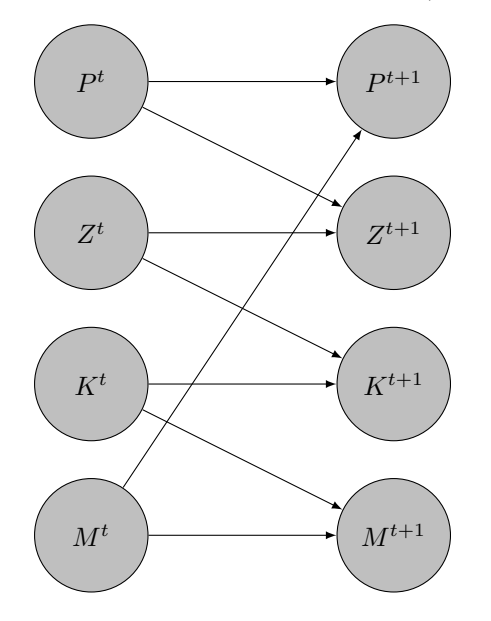

That is the population of plankton at time  $t+1$   $(P^{t+1})$  is related to the population of plankton at time t  $(P<sup>t</sup>)$  and the population of marine mammals  $(M<sup>t</sup>)$  through feces, death... The other relations are prey-predator ones: marine mammals eat zooplankton that eat plankton. The considering qualitative states are low (1), normal (2) and high (3) population.

The transition probabilities are simplified and are the same for all species. Considering the species V depending of also of species v, the transition  $p(V^{t+1}|V^t, v^t)$  is defined by the following array T.

T(:,,1) = [p1 p2 p4; % 
$$
\$p(V^{t+1})=1|V^t, v^t)
$$
  
\np2 p3 p4;  
\np4 p4 p4];  
\nTT(:,,2) = [p4 p4 p4; %  $\$p(V^{t+1})=2|V^t, v^t)$   
\np2 p1 p2;  
\np4 p4 p3];  
\nT(:,,3) = [p4 p4 p4; %  $\$p(V^{t+1})=3|V^t, v^t)$   
\np4 p3 p2;  
\np4 p2 p1];

For example purpose, we choose  $p1 = 0.5, p2 = 0.2, p3 = 0.05, p4 = 0.01$ . Furthermore initial states are estimated quite normal  $p(V^0 = 1) = 0.25, p(V^0 = 2) = 0.5, p(V^0 = 3) = 0.5$  $0.25$  .

We consider 3 years (2 time steps).

Lets now represent the relations for the entire graphical model with factors graph and variables.

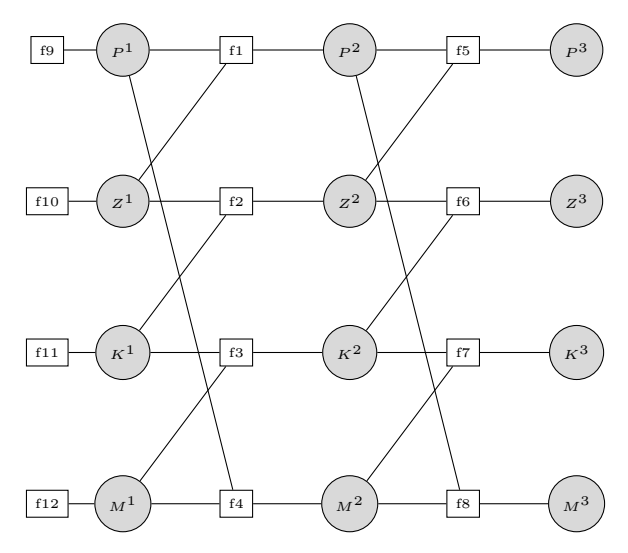

#### Representation of the problem

We define the list of variables as follows:  $P^1, Z^1, K^1, M^1, P^2, Z^2, K^2, M^2, P^3, Z^3, K^3, M^3$ . Here is the same model with the coding numbers in Matlab for variables and factors.

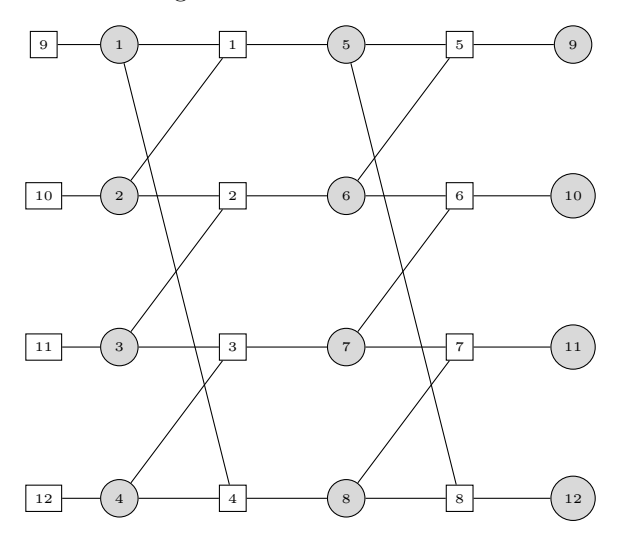

## Syntax

fg = gm\_example\_Ecology()

#### Arguments

No argument.

#### Evaluation

• fg : structure (see paragraph 2.2) defining the factor graph

#### Example

```
>> fg = gm_example_Ecology()
fg =struct with fields:
   Name: \{1\times12 \text{ cell}\}Card: [3 3 3 3 3 3 3 3 3 3 3 3]
    sfg: {[1×1 struct]}
\gg sfg = fg.sfg{1}
sfg =struct with fields:
  Vcode: [1 2 3 4 5 6 7 8 9 10 11 12]
      F: {1×12 cell}
      BG: [12×12 logical]
>> sfg.F{1}
ans =
 struct with fields:
  V: [1 2 5]
   T: @()setTransition
>> sfg.F{1}.T()
ans(:,:,1) =0.5000 0.2000 0.0100
   0.2000 0.0500 0.0100
   0.0100 0.0100 0.0100
ans(:,:,2) =0.0100 0.0100 0.0100
   0.2000 0.5000 0.2000
   0.0100 0.0100 0.0500
ans(:,:,3) =0.0100 0.0100 0.0100
   0.0100 0.0500 0.2000
   0.0100 0.2000 0.5000
```
Plot of the factor graph.

>> gm\_plot\_fg(fg)

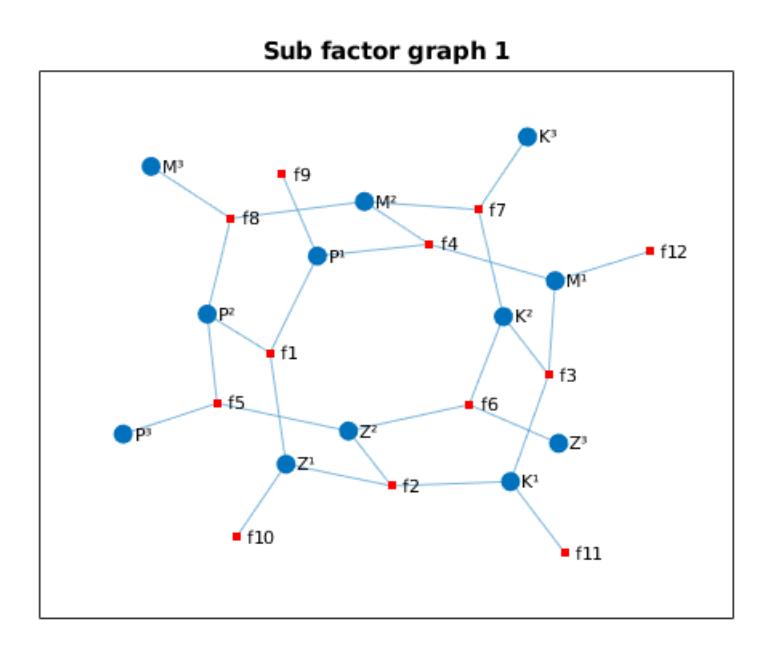

## 3.3 gm example CHMM

#### Description

A Hidden Markov Model (HMM) is composed of two variables: a sequence of hidden variables, which are never observed, and a sequence of observed variables (one per hidden variable) which state are known. The sequence of hidden variable is a Markov chain. HMM have been extended to Coupled HMM, where the hidden variables are multidimensional and whose dependencies can be represented as in a DBN.

The Coupled HMM example used in the toolbox model the dynamics of a pest that can spread on a landscape composed of  $N$  crop fields organized in a regular grid. The neighborhood of field  $i$ , denoted  $N_i$ , is the set of the 4 closest fields (or 3 or 2, on the borders and corners of the grid).  $H_t^i \in \{0,1\}$  $(1 \leq i \leq N, 0 \leq t \leq T)$  is the state of crop field i at time t. State 0 (resp. 1) represents the absence (resp. presence) of the pest in the field. Variable  $H_t^i$  depends on  $H_{t-1}^i$  and of the  $H_{t-1}^j$  such that j is in  $N_i$ . The conditional probabilities of survival and apparition of the pest in field i are parameterized by 3 parameters:

- $\bullet$   $\epsilon$ , the probability of contamination from outside the landscape (long-distance dispersal).
- $\rho$ , the probability that the pest spreads from an infected field  $j \in N_i$  ( $H_t^j = 1$ ) to field i between time t and  $t + 1$ .
- $\nu$ , the probability that an infected field at time t remains infected at  $t + 1$

We assume that contamination events from every neighbor fields are independent. Then, if  $I_t^i$  is the number of infected neighbors of field *i* at time  $t\ (I_t^i = \sum_{j \in N_i} H_t^j)$ , we have

$$
P(X_{t+1}^i = 1 \mid X_t^i = 0, X_t^j, j \in N_i) = \epsilon + (1 - \epsilon)(1 - (1 - \rho)^{I_t^i})
$$

and

$$
P(X_{t+1}^i = 1 | X_t^i = 1, X_t^j, j \in N_i) = \nu + (1 - \nu) \left( \epsilon + (1 - \epsilon)(1 - (1 - \rho)^{I_t^i}) \right).
$$

The  $H_t^i$  are hidden variables. During monitoring, a binary variable  $O_t^n$  is observed: it takes value 1 if the pest has been observed and 0 otherwise. But error of detection is possible: we can have false negative observations (the pest is there but difficult to see so it was missed) or false positive observations (the pest was mixed up with another one). We define  $P(O_t^i = 1 | X_t^i = 0) = f_p$  and  $P(O_t^i = 0 \mid X_t^i = 1) = f_n.$ 

"Expert" values for the dynamics parameters in the case of a weed species can be  $\epsilon = 0.15$ ,  $\rho = 0.2$ ,  $\nu =$ 0.5. For the observations distributions, we take  $f_p = 0.05$  and  $f_n = 0.1$ .

#### Syntax

```
fm = gmdp_example_CHMM()
fm = gmdp_example_CHMM(N)
fm = gmdp_example_CHMM(N, T)
```
#### Arguments

- N : number of fields in the square grid (default value: 9)
- T : number of time periods (default value: 3)

#### Evaluation

• fg : structure (see paragraph 2.2) defining the factor graph

#### Example

## 3.4 gm example DBN

#### Description

A Dynamic Bayesian Network (DBN) is a particular Bayesian network where the same set of variables evolve through (discrete) time and the state of a variable in a given time period depends only on variables in the previous time period and the current one.

The function allows to create a simple Dynamic Bayesian Network with the following transition structure:

- no relation between variables into a time period,
- a variable  $V_i^{t+1}$  has two parents:  $V_i^t$  and  $V_{i-1}^t$ , expected  $V_1^{t+1}$  which as a unique parent  $V_1^t$ .

The following graph shows the relations between the variables of two consecutive time steps.

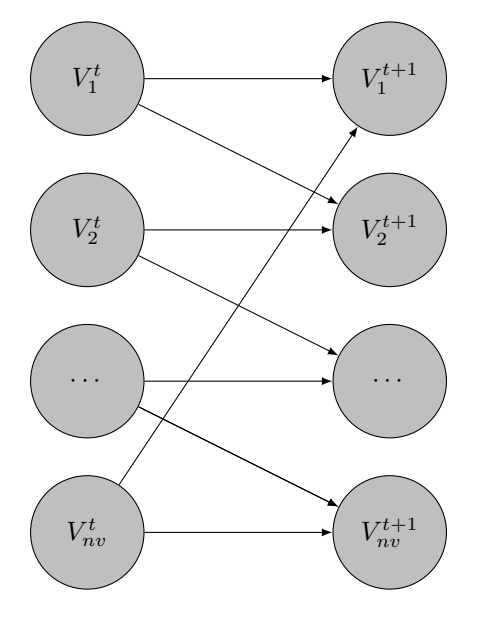

### Syntax

```
global NS; fg = gm_example_DBN(nv, t)
```
### Arguments

- NS : global variable, cardinality of each variable
- nv : number of variables in a time period
- $\bullet\,$  t : number of time steps

#### Evaluation

• fg : structure (see paragraph 2.2) defining the factor graph

#### Example

```
>> global NS; NS=2; fg = gm_example_DBN(3,2)
fg =struct with fields:
   Card: [2 2 2 2 2 2 2 2 2]
    sfg: {[1×1 struct]}
\gg sfg = fg.sfg{1}
sfg =struct with fields:
   Vcode: [1 2 3 4 5 6 7 8 9]
       F: {1×9 cell}
      BG: [9×9 logical]
>> sfg.F{1}
ans =struct with fields:
   V: [1 2 4]
   T: [2×2×2 double]
```
Plot of the unique sub factor graph corresponding to the DBN, giving names to variables.

```
>> fg.Name = {'V1<sup>1</sup>','V2<sup>1</sup>','V3<sup>1</sup>','V1<sup>2</sup>','V2<sup>2</sup>','V3<sup>2</sup>','V1<sup>3</sup>','V2<sup>3</sup>','V3<sup>3</sup>'};
>> gm_plot_fg(fg)
```
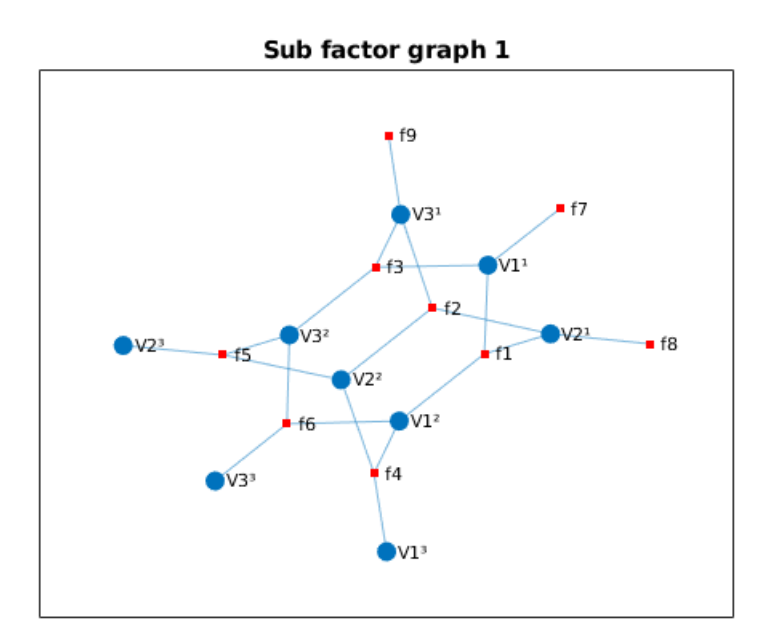

## 3.5 gm example CHMM

#### Description

A Hidden Markov Model (HMM) is composed of two variables: a sequence of hidden variables, which are never observed, and a sequence of observed variables (one per hidden variable) which state are known. The sequence of hidden variable is a Markov chain. HMM have been extended to Coupled HMM, where the hidden variables are multidimensional and whose dependencies can be represented as in a DBN.

The Coupled HMM example used in the toolbox model the dynamics of a pest that can spread on a landscape composed of  $N$  crop fields organized in a regular grid. The neighborhood of field  $i$ , denoted  $N_i$ , is the set of the 4 closest fields (or 3 or 2, on the borders and corners of the grid).  $H_t^i \in \{0,1\}$  $(1 \leq i \leq N, 0 \leq t \leq T)$  is the state of crop field i at time t. State 0 (resp. 1) represents the absence (resp. presence) of the pest in the field. Variable  $H_t^i$  depends on  $H_{t-1}^i$  and of the  $H_{t-1}^j$  such that j is in  $N_i$ . The conditional probabilities of survival and apparition of the pest in field i are parameterized by 3 parameters:

- $\bullet$   $\epsilon$ , the probability of contamination from outside the landscape (long-distance dispersal).
- $\rho$ , the probability that the pest spreads from an infected field  $j \in N_i$  ( $H_t^j = 1$ ) to field i between time t and  $t + 1$ .
- $\nu$ , the probability that an infected field at time t remains infected at  $t + 1$

We assume that contamination events from every neighbor fields are independent. Then, if  $I_t^i$  is the number of infected neighbors of field *i* at time  $t\ (I_t^i = \sum_{j \in N_i} H_t^j)$ , we have

$$
P(X_{t+1}^i = 1 \mid X_t^i = 0, X_t^j, j \in N_i) = \epsilon + (1 - \epsilon)(1 - (1 - \rho)^{I_t^i})
$$

and

$$
P(X_{t+1}^i = 1 | X_t^i = 1, X_t^j, j \in N_i) = \nu + (1 - \nu) \left( \epsilon + (1 - \epsilon)(1 - (1 - \rho)^{I_t^i}) \right).
$$

The  $H_t^i$  are hidden variables. During monitoring, a binary variable  $O_t^n$  is observed: it takes value 1 if the pest has been observed and 0 otherwise. But error of detection is possible: we can have false negative observations (the pest is there but difficult to see so it was missed) or false positive observations (the pest was mixed up with another one). We define  $P(O_t^i = 1 | X_t^i = 0) = f_p$  and  $P(O_t^i = 0 \mid X_t^i = 1) = f_n.$ 

"Expert" values for the dynamics parameters in the case of a weed species can be  $\epsilon = 0.15$ ,  $\rho = 0.2$ ,  $\nu =$ 0.5. For the observations distributions, we take  $f_p = 0.05$  and  $f_n = 0.1$ .

#### Syntax

```
fm = gmdp_example_CHMM()
fm = gmdp_example_CHMM(N)
fm = gmdp\_example\_CHMM(N, T)
```
#### Arguments

- N : number of fields in the square grid (default value: 9)
- **T** : number of time periods (default value: 3)

#### Evaluation

• fg : structure (see paragraph 2.2) defining the factor graph

#### Example

We consider a square grid of  $N=4$  fields evolving during  $T=2$  periods. Here is the set of fields and the possible propagation of pest between them.

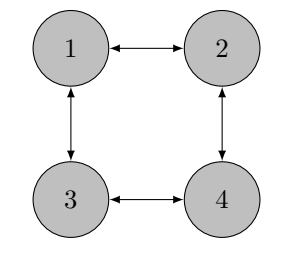

Let us now represent state and observation variables dependencies between 2 time steps.

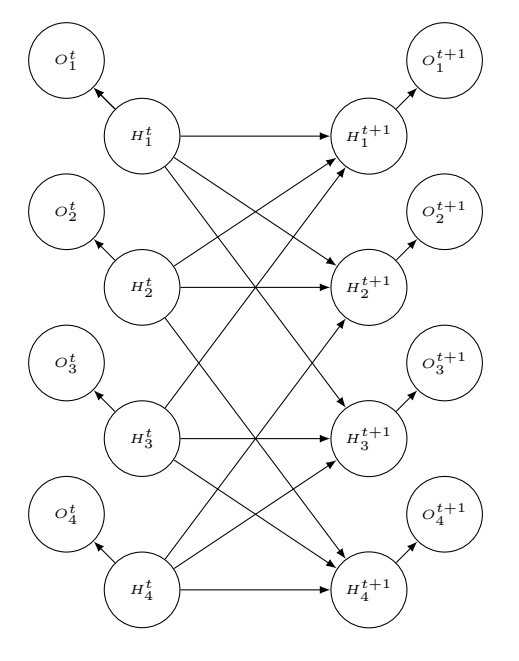

Here is the corresponding factor graph including the factors on the initial time step (f1 to f4) and two transitions.

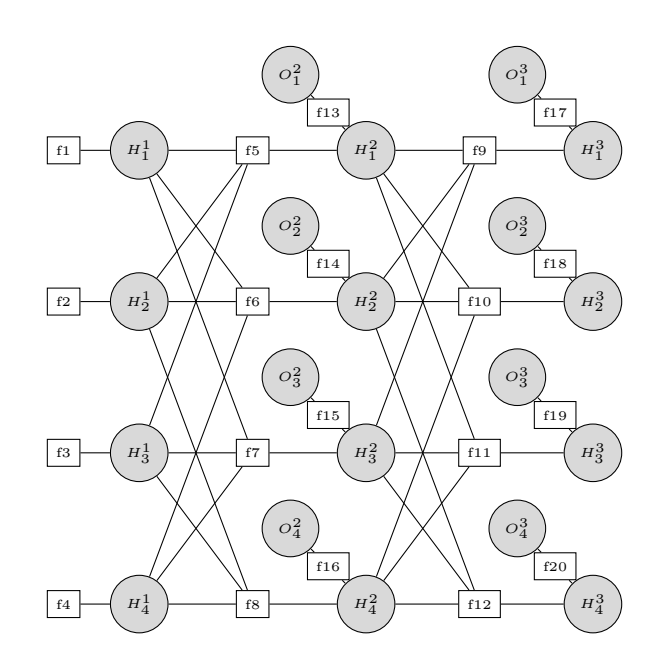

```
\Rightarrow fg = gm_example_CHMM(4,2)
fg =struct with fields:
   Card: [2 2 2 2 2 2 2 2 2 2 2 2 2 2 2 2 2 2 2 2]
     sfg: {[1×1 struct]}
>> sfg = fg.sfg{1}
sfg =struct with fields:
       F: {1×20 cell}
    Vcode: [1 2 3 4 5 6 7 8 9 10 11 12 13 14 15 16 17 18 19 20]
      BG: [20×20 logical]
>> sfg.F{1}
ans =
  struct with fields:
   V: 1
   T: [2×1 double]
```
Plot of the unique sub factor graph, giving names to variables.

```
>> fg.Name = \{ 'H1^1', 'H2^1', 'H3^1', 'H4^1', ...'H1<sup>2</sup>','H2<sup>2</sup>','H3<sup>2</sup>','H4<sup>2</sup>', ...
                      H1^3, H2^3, H3^3, H4^3, ...
                      '01^2, '02^2, '03^2, '04^2, ...
                      \frac{1}{101^3}, \frac{1}{102^3}, \frac{1}{103^3}, \frac{1}{104^3}; ;
>> gm_plot_fg(fg, 1, 'circle')
```
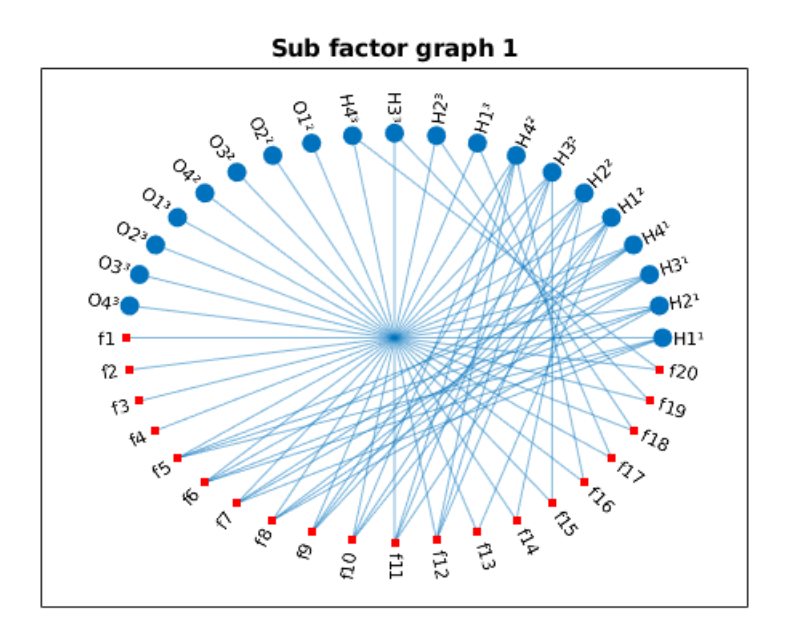

## 3.6 gm create fg

## Description

Create a factor graph structure, giving cardinalities of variables and a set of factors. A factor graph is first created with 1 sub factor graph containing all factors. If this factor graph is not valid, an error is returned. If it is valid, and disconnected, the sub factor graph is separated. So this function may return a factor graph with several sub factor graphs.

## Syntax

fg = gm\_create\_fg( Card, F, Name)

## Arguments

- Card : cardinality of variables, vector  $(1 \times nv)$  of integer higher than 1
- $\bullet\,$   $\bf F$  : set of factors, cell array of factor structure
- Name: set of variable names, cell array of char array (optional)

### Evaluation

• fg : structure (see paragraph 2.2) defining the factor graph

### Example

```
% Creation of a factor graph with a single sub factor graph,
% which is composed of 2 connex components
>> Card = [2 2 2 2]; % 4 variables
>> F1.V = [1 2];
>> F1.T = 0.5*ones(2);>> F2.V = [3 4];>> F2.T = 0.5*ones(2);
>> F = {F1, F2};
>> fg = gm_create_fg( Card, F, {'A','B','C','D'})
fg =struct with fields:
    Card: [2 2 2 2]
    Name: \{A, \dots, B\}, C, D}
    sfg: {[1×1 struct] [1×1 struct]}
>> fg.sfg{1}
ans =
  struct with fields:
    Vcode: [1 2]
       F: {[1×1 struct]}
       BG: [1 1]
```

```
gm_plot_fg( fg )
```
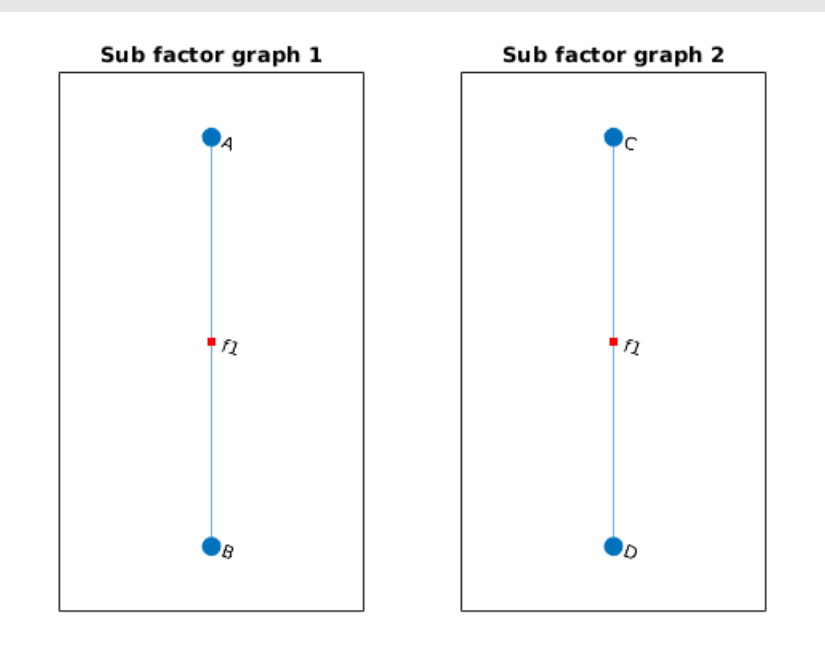

Here is an example of not coherent arguments.

```
>> fg = gm_example_Sprinkler();
\gg fg_pb = gm_create_fg([2 2], fg.sfg{1}.F, '')
ERROR: F is not valid
ERROR: sfg{1}.BG not correct
fg<sub>-</sub>pb =
     [
```
## 3.7 gm separate fg

## Description

Separate a factor graph in disconnected sub factor graphs, with each sub factor graph having a single connex component.

#### Syntax

fg = gm\_separate\_fg( fg )

#### Argument

• fg : structure (see paragraph 2.2) defining a factor graph

#### Evaluation

• fg : structure (see paragraph 2.2) defining a factor graph

## Example

```
% Create by hand a simple disconnected factor graph
>> fg.Card = [2 2 2 2];
\gg F1.V = [1 2]; % factor 1 on variable 1 and 2
>> F1.T = [ 0.5 0.5; 0.5 0.5];
>> F2.V = [3 4]; % factor 2 on variable 3 and 4
>> F2.T = [ 0.5 0.5; 0.5 0.5];
>> sfg.Vcode = [1 2 3 4];
>> sfg.F = {F1, F2};
>> sfg.BG = setBG( length(sfg.Vcode), sfg.F);
>> fg.sfg{1} = sfg;
>> [is_OK, is_disconnected, msg] = gm_check_fg( fg )
WARNING: sfg{1} is disconnected
is_0K =logical
  1
is_disconnected =
 logical
  1
msg =0\times 0 empty char array
>> gm_plot_fg(fg)
```
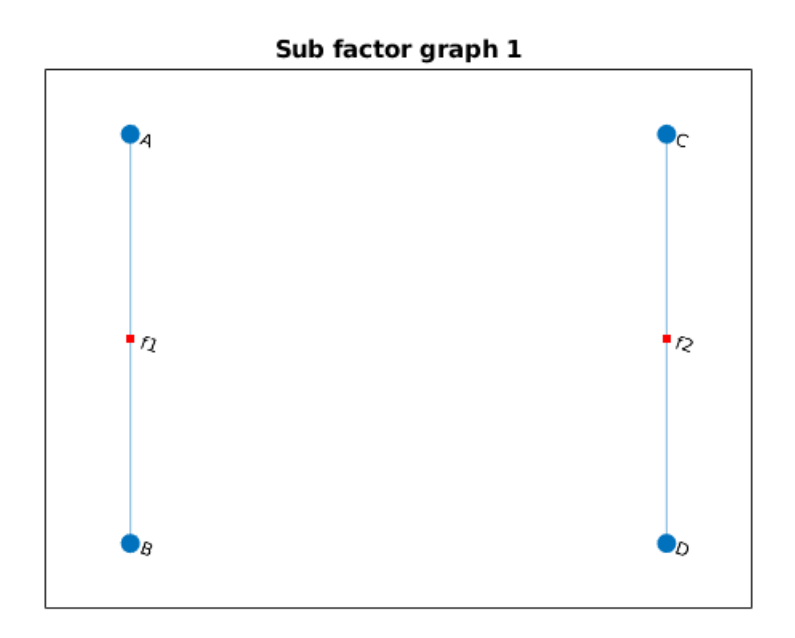

```
>> fg = gm_separate_fg( fg )
fg =struct with fields:
    Card: [2 2 2 2]
     sfg: {[1×1 struct] [1×1 struct]}
>> gm_plot_fg(fg)
```
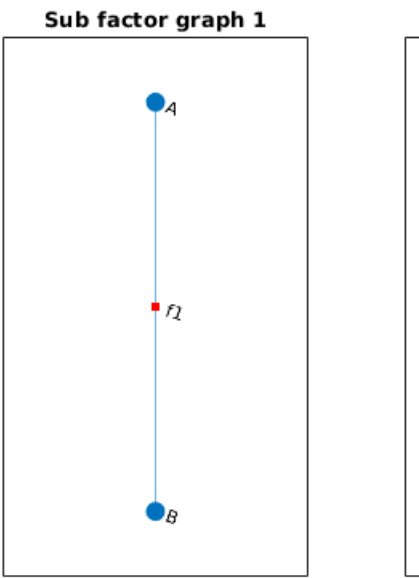

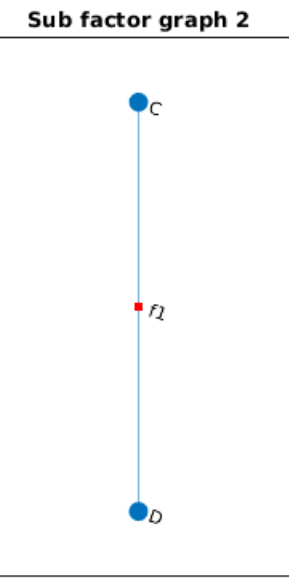

# 4 Generalized Belief Propagation

The toolbox implements a Generalized Belief Propagation (GBP) algorithm. There is a variety of algorithms, the Parent-to-Child algorithm is chosen. A main advantage of it is that the message-passing rules make no reference to region counting numbers, just as the standard Belief Propagation (BP) algorithm.

The GBP algorithm takes a factor graph and a region graph as inputs. Using the different functions we provide in the toolbox to compute a region graph for a given factor graph, one can either perform exact or approximate inference. If a Junction Tree Region Graph is computed, the GBP algorithm performs exact inference.

If, instead, a Bethe Region Graph is computed, the GBP algorithm becomes a standard Belief Propagation algorithm, which computes a Bethe approximation of the marginals on pairs of variables and on singletons.

Finally, if the *Cluster Variation Method Algorithm* is applied, flexibility is offered to the user, who can choose the 'large regions' of the region graph (those without parents), each choice leading to a different trade-off between accuracy and complexity.

These three region graph computation functions provide a gradient of approximation quality inversely proportional to their time/space complexity. Note that other Region Graph construction algorithms could be implemented in the toolbox, offering the possibility to develop and test new approximation approaches within the GBP algorithm.

Note also that the toolbox could be enriched by the addition of the *Child-to-Parent* and Two-ways algorithms described in [3].

## 4.1 gm infer GBP

#### **Description**

The parent-to-child algorithm generalizes the principles at the basis of the standard (exact) message passing algorithm on a tree structured factor graph. Messages are spread through regions instead of through factor nodes and variable nodes, and at convergence, beliefs on region are obtained as products of messages. More precisely the belief at any region  $R$  is the product of all the local factors in that region, multiplied by all the messages coming into region  $R$  from outside regions. There is one complication, however: to ensure that the algorithm is equivalent to minimizing the region graph free energy, we need to include additional messages into regions which are descendants of  $R$  from other parent regions that are not themselves descendants of region R.

There is just one kind of message,  $m_{P\to R}(x_R)$ , from a parent region P to a child region R. Each region R has a belief  $b_R(x_R)$  given by:

$$
b_R(x_R) = \prod_{a \in F_R} f_a(x_a).(\prod_{P \in \mathcal{P}a(R)} m_{P \to R}(x_R)).(\prod_{D \in \mathcal{D}e(R)} \prod_{P' \in \mathcal{P}a(D) \setminus \mathcal{E}(R)} m_{P' \to D}(x_D))
$$

where:

- $Pa(R)$  is the set of regions that are parents to region R,
- $\mathcal{D}e(R)$  is the set of all regions that are descendants of region R,
- $\mathcal{E}(R) = \{R\} \cup \mathcal{D}e(R)$  is the set of all regions that are descendants of R and also region R itself,
- $\mathcal{P}_a(D)\setminus \mathcal{E}(R)$  is the set of all regions that are parents of region D except for region R itself or those those regions that are also descendants of region R.

The message-update rule is:

$$
m_{P \to R} = \frac{\sum_{x_{P \setminus R}} (\prod_{a \in F_{P \setminus R}} f_a(x_a)) \cdot \prod_{(I,J) \in \mathcal{N}(P,R)} m_{I \to J}(x_J)}{\prod_{(I,J) \in \mathcal{D}(P,R)} m_{I \to J}(x_J)}
$$

where:

- $\mathcal{N}(P, R)$  is the set of all connected pairs of regions  $(I, J)$  such that  $I \notin \mathcal{E}(P), J \in \mathcal{E}(P) \backslash \mathcal{E}(R)$ .
- $\mathcal{D}(P, R)$  is the set of all connected pairs of regions  $(I, J)$  such that  $I \in \mathcal{D}(P) \backslash \mathcal{E}(R)$ ,  $J \in \mathcal{E}(R)$ .

Nota : The definition of  $\mathcal{D}(P, R)$ , in [3], is wrong. Replace definition of I by:  $I \in \mathcal{E}(P)$ .

Note that in the original article, updated messages are used as soon as they are computed, in the message update rule. Indeed, our coding implements:

$$
m_{P\rightarrow R}^{updated} = \frac{\sum_{x_{P\setminus R}} (\prod_{a \in F_{P\setminus R}} f_a(x_a)) \cdot \prod_{(I,J) \in \mathcal{N}(P,R)} m_{I\rightarrow J}^{old}(x_J)}{\prod_{(I,J) \in \mathcal{D}(P,R)} m_{I\rightarrow J}^{updated}(x_J)}
$$

where  $m_{P\to R}^{updated}$  is the updated version of the message, while  $m_{P\to R}^{old}$  is the old version. But, for this update rule to be operational, whenever we want to update a message  $m_{P\to R}^{updated}$ , every messages  $m_{I\rightarrow J}^{updated}$  with  $(I,J) \in \mathcal{D}(P,R)$  must have already been computed. This constrains the order of messages computation: we start by updating messages to the leaves of the region graph and continu by going up until the root. Several orders satisfy this rule, the same order is set and used all along the algorithm.

### Syntax

```
[b, stop_by, br] = gm_infer_GBP ( fg , rg )
[b, stop_by, br] = gm_infer_GBP ( fg , rg, Nmax )
[b, stop_by, br] = gm_infer_GBP ( fg , rg, Nmax, epsilon )
[b, stop_by, br] = gm_infer_GBP ( fg , rg, Nmax, epsilon, damp )
[b, stop_by, br] = gm_infer_GBP ( fg , rg, Nmax, epsilon, damp, is_verbose )
```
#### Arguments

- fg : structure (see paragraph 2.2) defining the factor graph
- rg : structure (see paragraph 2.3) defining the region graph
- Nmax : maximum number of iterations, integer in [1 1000] (optional, default value: 100)
- epsilon : stop iteration when the maximal difference between messages between 2 iterations is less than epsilon, positive double, (optional, default 0.0001)
- damp : damp factor to update messages, damp  $= 0$  means 'take new message, damp  $= 1$  would mean 'take message from previous iteration', double in [0 1[ (optional, default 0)
- is verbose : if true, display additional information when running (optional, default false)

#### Evaluation

- **b** : cell array  $(1 \times nv)$ , beliefs of variables
- stop by : string, stop criterion in  $\{$ "Nmax", "epsilon"  $\}$  (empty when fg.sfg if empty)
- br : cell array  $(1 \times nr)$ , beliefs of regions

#### Example

```
>> fg = gm_example_Sprinkler();
\Rightarrow \text{rg} = \text{gm}_{\text{rg}}\text{-}\text{CVM}(\text{fg});
>> [b, stop_by, br] = gm_infer_GBP ( fg , rg )
b =1\times4 cell array
    {2 \times 1} double} {2 \times 1} double} {2 \times 1} double} {2 \times 1} double}
stop_by =1\times1 cell array
    {["epsilon"]}
hr =1\times1 cell array
    {1\times 6} cell}
>> b{4}(1) % probability of grass (variable 'Wet' coded 4) to be wet (coded 1)
ans =
    0.8015
>> br{1}{3}(1,1,1) % 3 variables in region 3: 'Sprinkler', 'Rain', 'Wet'
% probability of sprinkler to be on, rain to be yes and grass to be wet
ans =
    0.3500
% In verbose mode, number of iteration are given
>> [b, stop_by] = gm_infer_GBP ( fg, rg, 10, 0.0001, 0, true );
n=1 delta=0.57143
n=2 delta=0
```
## Coding

The GBP algorithm can be expressed using two functions :

• Prod : computes the product of the tables of the functions  $F_i$ , taking into account the variables  $V_i$  of of each function  $F_i$ .

$$
[h, v] = \text{Prod}(H, V)
$$

with  $H = \{F_i\}$ , list of function  $F_i$ 's tables,  $W = \{V_i\}$ , list of indices of the variables of functions  $F_i$ .  $h = \prod_i F_i$ , the product of functions  $F_i$ ,  $V = \bigcup_i V_i$ , the indices of the variables of h.

• Marg : computes the marginals of a function f defined on the set  $v_f$  of variables, by eliminating the set of variables  $v_e$ .

$$
[h, v] = Marg(f, v_f, v_e)
$$

with  $v = v_f \backslash v_e$ .

An other function, extend message, is used in the gm infer GBP function. The function, if necessary, extends the result h of Prod function such that the scope of h is equal to the set of variables of region receiving the message computed using h.

Algorithm 1: Generalized Belief Propagation (GBP) algorithm

Input: fg : a factor graph rg : a region graph Nmax : maximum number of iterations (optional, default 100)  $\epsilon$ : stop iteration when all the differences between messages of two successive iterations are less than  $\epsilon$  (optional, default 0.0001) damp : damping factor  $\in [0,1]$  (optional, default 0) Output: b : beliefs on variables (marginals) stop by : criterium that stopped message iteration br : beliefs on regions begin  $\delta \leftarrow +\infty, n \leftarrow 0$ Init  $\mathcal{P}a, \mathcal{D}e, \mathcal{E}, \mathcal{N}, \mathcal{D}$  for all regions Init message order considering regions from leaves to root Init messages  $m^{updated}$  /\* with uniform distribution \*/ oscillation  $\leftarrow$  0; while  $\delta > \epsilon$  and  $n < Nmax$  do  $\delta \leftarrow 0, n \leftarrow n + 1, m^{old} = m^{updated}$ /\* Compute messages \*/ foreach  $(P, R)$  of message\_order do  $\frac{1}{2}$  update messages \*/ foreach  $f_a \in F_{P \setminus R}$  do  $H \leftarrow H \cup \{f_a\}, W \leftarrow W \cup \{V_a\}$ foreach  $(I, J) \in \mathcal{N}(P, R)$  do  $H \leftarrow H \cup \{m_{I \rightarrow J}^{old}\}, W \leftarrow W \cup \{V_J\}$  $[h, V] = Prod(H, W)$  $[h, V] = Marg(h, V, V \setminus V_R)$  $H \leftarrow h, W \leftarrow V$ foreach  $(I, J) \in \mathcal{D}(P, R)$  do  $H \leftarrow H \cup \{1/m_{I \rightarrow J}^{updated}\}, W \leftarrow W \cup \{V_J\}$  $\sqrt{\binom*{(1/m_{I\rightarrow J})(x_J) =_{def} 1/(m_{I\rightarrow J}(x_J)) \binom*{\sigma}}$  $m_{P\rightarrow R}^{updated} \leftarrow extend\_message(Prod(H, W))$  $\frac{1}{2}$  Normalize messages with max and damping \*/ foreach  $(P, R)$  of message\_order do  $m_{P\rightarrow R}^{updated} \leftarrow normalize(m_{P\rightarrow R}^{updated})$  $m_{P\rightarrow R}^{updated} = (1 - damp).m_{P\rightarrow R}^{updated} + damp.m_{P\rightarrow R}^{old}$  $\frac{1}{2}$  Compute stop condition  $\frac{1}{2}$  $\delta' \leftarrow \max_{(P,R) \in message\_order} \max_{x \in x_R} \mid m_{P \to R}^{old}(x) - m_{P \to R}^{updated}(x) \mid$ /\* Compute marginals \*/ foreach variable  $x_i \in \mathcal{X}$  do  $R \leftarrow$  a region with variable  $x_i$  and as few variables as possible  $b(x_i) = Marg(br(R), R, R \setminus \{i\})$ 

#### Normalization with maximum

A message can be seen as a table. We normalize each message by dividing by the maximum of the message's table. Then the maximum value is 1 in this table.

When iterating, dividing by a very small value may give NaN. To avoid this, values less than 0.0001, are set to 0.0001. This is not a problem with a normalization by maximum but it would be a problem with a normalization by the sum.

We evaluated that execution time are near for normalization by maximization and by sum (time for sum is just a little lower).

Considering the estimation of belief in examples run for comparison with libDAI (see 6.1), with sum the difference is about  $10^{-15}$  for sum instead of 0.0017 when maximization.

#### Detection of oscillation

We try to automatically detect oscillations with a compromize in costs CPU time and memory. Neither criterion was satisfying, so we do not anymore try to detect oscillations but provide a function to visualize belief evolution all along iterations (function gm plot belief evolution).

We have 2 examples of oscillation: (i) CHMM generated with  $gm\text{-}example\text{-}CHMM(4,2)$  with observations at time step 2 (variables 13, 14, 15, 16). It is to note that oscillations are different if observed states are 1 or 2; (ii) problem called Figure13 in TEST directory.

#### Order of messages

We first consider the leaf regions in the region graph.

Then we iteratively consider parents regions. Be careful that only parent regions that have all children yet considered are inserted in the order list. In other words, the insertion in the list order of those regions has to be delayed until all successors are in the list order.

Then messages  $m_{P\to R}$  are updated starting from messages arriving to leaves of the region graph and then going backward until the root. This ensure that when updating  $m_{P\rightarrow R}$  all messages  $m_{I\rightarrow J}$  such that  $(I, J) \in \mathcal{D}(P, R)$  have already been updated.

#### Improve convergence

In [3], under equation (153), there is the following sentence: "In practice, it often helps convergence to only step the messages part-way to their newly computed values. This simple heuristic can eliminate 'over-shooting' problems..." That is  $m^{update}$  is replaced by  $m^{update} \leftarrow damp.m^{old} + (1-damp).m^{update}.$ 

## $4.2$  gm\_rg\_JT

#### Description

If gm infer GBP is applied with the region graph computed by the gm rgJT function, then the inference algorithm is equivalent to the Junction Tree (JT) algorithm.

The region graph construction for the JT method is based on the classical variable elimination algorithm for graphical models. The resulting region graph is a bipartite graph containing *large regions* and *small regions*. The large regions are constructed using variable elimination with respect to an elimination ordering of variables, o, either given by the user or using the default one (variable 1, then 2, ... until n are eliminated): Whenever a variable  $o(i)$  is eliminated, a new large region is created, containing variable  $o(i)$ , as well as every factor containing variable  $o(i)$  and the variables of this factor and no variables already eliminated (so doing, each factor is included in exactly one region). Once done, we eliminate all regions which variables are all included in another region (and add the factors of the eliminated region to the one which is kept).

Then, in the JT region graph construction, the small regions are obtained by computing intersections between large regions and keeping only those that do not correspond to an already created region. However, in order to perform an exact inference, the region graph should be a tree. Therefore, a Maximum Spanning Tree (MST) is computed, for the graph which vertices are the large regions and weighted edges are added between every pairs of large regions sharing at least one variable. The weight of an edge is precisely the number of variables shared by the two regions. Once the MST has been computed, the bipartite region graph is obtained by replacing each edge  $R_i - R_j$  of the MST by two oriented edges  $R_i \rightarrow S_{ij}$  and  $R_j \rightarrow S_{ij}$  with  $S_{ij}$  the intersection of  $R_i$  and  $R_j$ .

### Syntax

 $rg = gm_rg_JT(fg)$ rg = gm\_rg\_JT( fg, var\_order )

### Arguments

- fg : structure (see paragraph 2.2) defining the model
- var order : a vector  $(1 \times n)$ , which is a reodering of the variables

### Evaluation

• rg : structure (see paragraph 2.3 for a description of the region graph)

## Example

```
>> rg = gm_rg_JT( gm_example_Sprinkler() )
rg =1\times1 cell array
   {1×1 struct}
>> rg{1}
ans =
  struct with fields:
    Vr: [3×4 logical]
    Fr: [3×4 logical]
    Gr: [3×3 logical]
   cr: [1 1 -1]
>> rg{1}.Vr
ans =3×4 logical array
  1 1 1 0
   0 1 1 1
   0 1 1 0
>> rg{1}.Fr
ans =
  3×4 logical array
  \begin{array}{cccccc} 1 & 1 & 1 & 0 \\ 0 & 0 & 0 & 1 \end{array}0 0 0 1
   0 0 0 0
>> gm_plot_rg( rg)
```
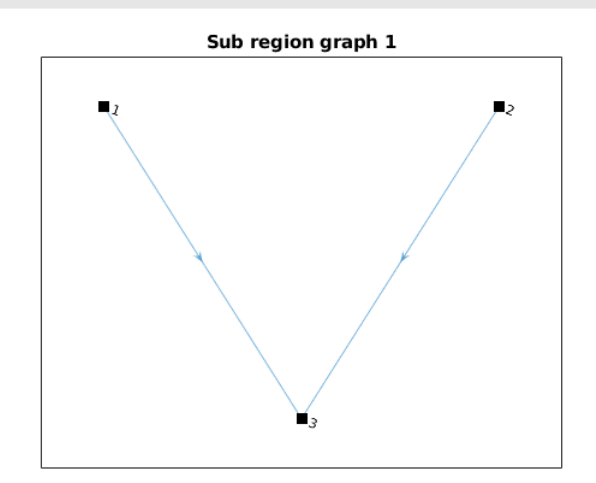

```
>> rg = gm_rg_JT( gm_example_Sprinkler(), [4 3 2 1] )
rg =1\times1 cell array
    {1×1 struct}
>> rg{1}
ans =
  struct with fields:
    Vr: [3×4 logical]
    Fr: [3×4 logical]
    Gr: [3×3 logical]
    cr: [1 \ 1 \ -1]>> rg{1}.Vr
ans =
  3×4 logical array
   \begin{array}{ccccccccc}\n0 & 1 & 1 & 1 \\
1 & 1 & 1 & 0\n\end{array}1 1 1 0
   0 1 1 0
>> rg{1}.Fr
ans =
  3×4 logical array
   0 0 0 1
   1 1 1 0
   0 0 0 0
>> gm_plot_rg( rg)
```
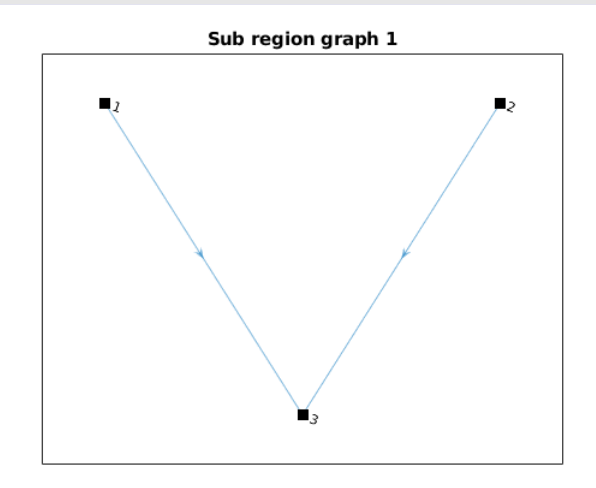

with this simple example, the region graph has also 3 regions with the same connections but regions are not similar: regions 1 and 2 exchanged.

## Coding

Algorithm 2:  $GM_R G J T$  Compute a region graph corresponding to a junction tree for a given variable ordering.

Input: fg : a factor graph o : an ordering of the variables (optional)

Output: rg : a region graph with has the structure of a junction tree

#### begin

```
/* Use variable elimination to compute large regions */
 rg.regions \leftarrow COMPUTE LARGE REGIONS(fg, o);
 /* Use Kruskal's Maximum Spanning Tree algorithm to compute small regions
    */
rg \leftarrow \text{COMPUTE\_SMALL\_REGIONS}(rg);
```
Algorithm 3: Compute Large Regions, Compute large regions (variables, factors) for JT, for a given elimination order (illustrated on a factor graph with only one sub factor graph)

Input: fg: a factor graph

o: an ordering of the variables

**Output:** LR: a set of regions, a region is a couple  $(S, F)$  with S (resp.  $(F)$ ) a set of variables (resp. factors)

#### begin

for  $k = 1 \ldots n$  do /\*  $F_k$  is the set of factors which scope contains  $x_{o(k)}$  and no variable already eliminated  $F_k \leftarrow \{f \in \text{fg.sgf1.F}, x_{o(k)} \in \text{Scope}(f)\}\;;$  $F_k \leftarrow F_k \cap \overline{(\cup_{j < k} F_j)}$ ; /\*  $S_k$  contains the variables not yet eliminated and contained together with  $x_k$  in the scope of a factor already encountered \*/  $S_k \leftarrow \{j \in 1, \ldots, n, \exists f \in F_1 \cup \ldots \cup F_k, (x_{o(k)}, x_j) \subseteq \text{Scope}(f)\}\;;$  $\vert S_k \leftarrow S_k \cap \overline{(o(1), \ldots, o(k-1))}$ ; /\* The large regions are built from the maximal elements of  $\{S_k\}_k$  \*/ for  $k = 1...n$  do if  $\exists S_j$  s.t.  $S_k \subseteq S_j$  then  $F_j \leftarrow F_j \cup F_k;$  $S_k \leftarrow \emptyset, F_k \leftarrow \emptyset;$  $LR \leftarrow \{(S_k, F_k), (S_k, F_k) \neq (\emptyset, \emptyset)\}$ 

Algorithm 4: Compute Small Regions: Compute small regions from large regions for JT and build the JT region graph (illustrated on a factor graph with only one sub factor graph)

/\* Compute small regions corresponding to intersections between large regions and compute the region graph edges linking two large regions nodes to the small small region containing the intersection nodes \*/

**Input:** LR: a set of regions, a region is a couple  $(S, F)$  with S (resp.  $(F)$ ) a set of variables (resp. factors)

Output: rg: a region graph

/\* First step: building of a weighted clique over the regions in LR \*/  $V = \{1, ..., K\}$ ; /\* |LR| = K \*/ /\* The weights of the edges are the cardinal of the regions intersections \*/  $w(v_k, v_j) = |LR(j) \cap LR(k)|, \forall 1 \leq j, k \leq K;$ /\* Second step: compute a maximum spanning tree of  $(V, w)$  \*/  $\mathcal{T} \leftarrow \text{MAXIMUM\_SPANNING\_TREE}(V, w)$ ; /\* Uses classical Kruskall's algorithm \*/ /\* Third step: a small region of the JT region graph is created for each edge of maximum spanning tree of  $(V, w)$  \*/ for  $e = (i, k) \in \mathcal{T}$  do  $\vert$   $SR(e) \leftarrow \text{LR}(j) \cap \text{LR}(k)$  $\text{Regions} = \text{LR} \cup \text{SR} ;$ rg.srg $\{1\}$ .Vr = logical array, cell $(i, j)$  true if variable j is in region i; rg.srg $\{1\}$ .F = logical array, cell $(i, j)$  true if factor j is in region i; rg.sfg $\{1\}$ .cr = count numbers associate to regions;

## 4.3 gm rg BETHE

#### Description

The region graph corresponding to the Bethe approximation is a simple graph with two levels of regions, respectively large regions and small regions:

- There is one large region  $r_f$  per factor node f of the factor graph.  $r_f$  contains factor f as well as every variables  $i$  which are in the scope of  $f$ .
- There is one small region  $r_i$  per variable i of the factor graph.

Then, we build one directed edge from every large region nodes to the small region corresponding to the variables of the unique factor contained in the large region.

#### Syntax

 $rg = gm_rg_BETHE(fg)$ 

#### Arguments

• fg : structure (see paragraph 2.2) defining the model

#### Evaluation

• **rg**: structure (see paragraph 2.3 for a description of the region graph)

### Example

```
>> rg = gm_rg_BETHE( gm_example_Sprinkler() )
rg =1\times1 cell array
    {1×1 struct}
>> rg{1}
ans =
  struct with fields:
    Vr: [8×4 logical]
    Fr: [8×4 logical]
    Gr: [8×8 logical]
    cr: [1 \ 1 \ 1 \ -2 \ -1 \ -1 \ 0]>> rg{1}.Vr
ans =
  8×4 logical array
   1 0 0 0
   1 1 0 0
   1 0 1 0
   \begin{array}{ccccccccc}\n0 & 1 & 1 & 1 \\
1 & 0 & 0 & 0\n\end{array}\begin{array}{cccccc} 1 & 0 & 0 & 0 \\ 0 & 1 & 0 & 0 \end{array}0 1 0 0
   0 0 1 0
   0 0 0 1
```

```
>> rg{1}.Fr
ans =
  8×4 logical array
   \begin{array}{ccccccccc}\n1 & 0 & 0 & 0 \\
0 & 1 & 0 & 0\n\end{array}0 \quad 1 \quad 00 0 1 0
   0 0 0 1
   0 0 0 0
   0 0 0 0
   0 0 0 0
   0 0 0 0
>> gm_plot_rg( rg )
```
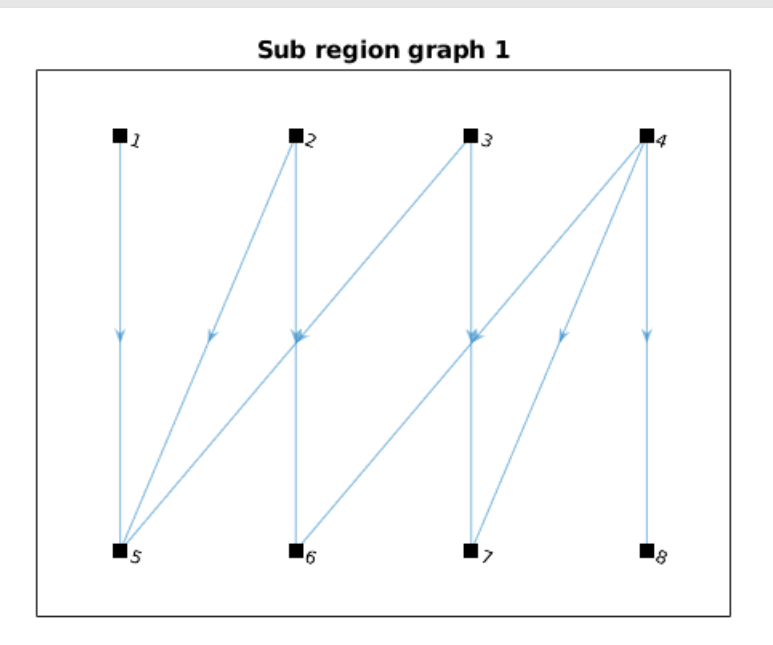

## Coding

Algorithm 5: GM\_RG\_BETHE: Compute the BETHE region graph (illustration for a factor graph with a single sub factor graph)

```
Input: fg : a factor graph
Output: rg : the region graph corresponding to the Bethe method
begin
   /* Each large region corresponds to a factor and its variables */
   LR \leftarrow \bigcup_{f \in fg, sgf\{1\}} \{f, Score(f)\};/* Each small region corresponds to a single variable */
   SR \leftarrow \bigcup_{f \in fg}Scope(f);
   rg.regions ← LR\cupSR ;
   /* Now, compute the graph edges linking large to small regions */
   for f \in LR do
      for g \in SR do
        \left| \text{rg.srg}\left\{1\right\}.\text{Gr}(f,g) = \text{true} \text{ if variable in } g \text{ is in the scope of factor in LR };
```
## 4.4  $gm_r g$ <sup>CVM</sup>

#### Description

The function builds a region graph with the Cluster Variation Method (CVM). It begins with a set of large regions  $\mathcal{R}_0$  such that:

- every factor node  $f$  and every variable node  $i$  of the considered factor graph is included in at least one region  $R \in \mathcal{R}_0$ ,
- no region  $R \in \mathcal{R}_0$  is a subregion of any other region in  $\mathcal{R}_0$ .

Then the set of regions  $\mathcal{R}_1$  is constructed by forming all possible intersections between regions in  $\mathcal{R}_0$ , but discarding from  $\mathcal{R}_1$  any intersection regions that are sub-regions of other intersection regions in  $\mathcal{R}_1$ .

If possible, the set of regions  $\mathcal{R}_2$  is constructed the same way from the intersection between regions in  $\mathcal{R}_0 \cup \mathcal{R}_1$ , but discarding any sub-regions that already appeared in  $\mathcal{R}_1$  or that are sub-regions of other intersection regions in  $\mathcal{R}_2$ .

The procedure continues as long as there are new intersection regions. Finally the CVM set of regions is  $\mathcal{R}_0 \cup \mathcal{R}_1 \cup \ldots \cup \mathcal{R}_K$ .

To form a region graph, connections between regions are constructed in the following way. For regions in  $\mathcal{R}_1$ , connect them to regions of  $\mathcal{R}_0$  that are super regions. For a region R in  $\mathcal{R}_2$ , connect it to all regions in  $\mathcal{R}_0$  and  $\mathcal{R}_1$  that are super-regions of R, except for those regions in  $\mathcal{R}_0$  that do not need a direct connection, because they are super-regions of regions in  $\mathcal{R}_1$  that are also super-regions of R. Similar rules are followed for regions in  $\mathcal{R}_3$  and so on.

#### Syntax

```
[rg, kR] = gm_rg_CVM(fg)[rg, kR] = gm_rg_CVM( fg, regions)
```
#### Arguments

- fg : structure (see paragraph 2.2) defining the model
- regions : a matrix  $(nr \times (nv + nf)$ ), specifying regions for fg (optional)

#### Evaluation

- **rg**: structure (see paragraph 2.3 for a description of the region graph)
- $kr : vector (1 x nr)$ , a level for each region

#### Example

```
>> fg = gm_example_Sprinkler();
>> rg = gm_rg_CVM(fg)rg =
 1\times1 cell array
   {1×1 struct}
>> rg{1}
ans =
  struct with fields:
    Vr: [6×4 logical]
    Fr: [6×4 logical]
    Gr: [6×6 logical]
    cr: [1 \ 1 \ 1 \ -1 \ -1 \ -1]
```

```
>> rg{1}.Vr
ans =
  6×4 logical array
   \begin{array}{cccc} 1 & 1 & 0 & 0 \\ 1 & 0 & 1 & 0 \end{array}\begin{matrix} 1 \quad & 0 \quad & 1 \end{matrix}0 1 1 1
   1 0 0 0
   0 1 0 0
   0 0 1 0
>> rg{1}.Fr
ans =
  6×4 logical array
   1 1 0 0
   1 0 1 0
   \begin{array}{ccccccccc}\n0 & 0 & 0 & 1 \\
1 & 0 & 0 & 0\n\end{array}0 0 0
   0 0 0 0
   0 0 0 0
>> gm_plot_rg( rg )
```
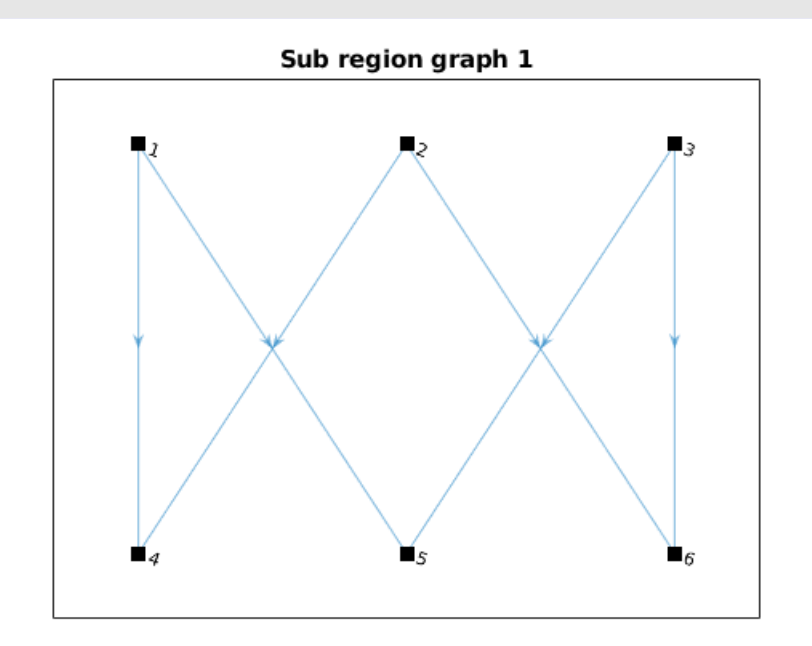

To illustrate, specifying second argument regions, we require just 1 region with all variables and factors.

```
>> regions{1} = [1 1 1 1 1 1 1 1];
>> rg = gm_rg_CVM( fg , regions )
rg =1×1 cell array
   \{1\times1 struct}
>> rg{1}
ans =
 struct with fields:
   Vr: [1 1 1 1]
   Fr: [1 1 1 1]
   Gr: 0
    cr: 1
```
## Coding

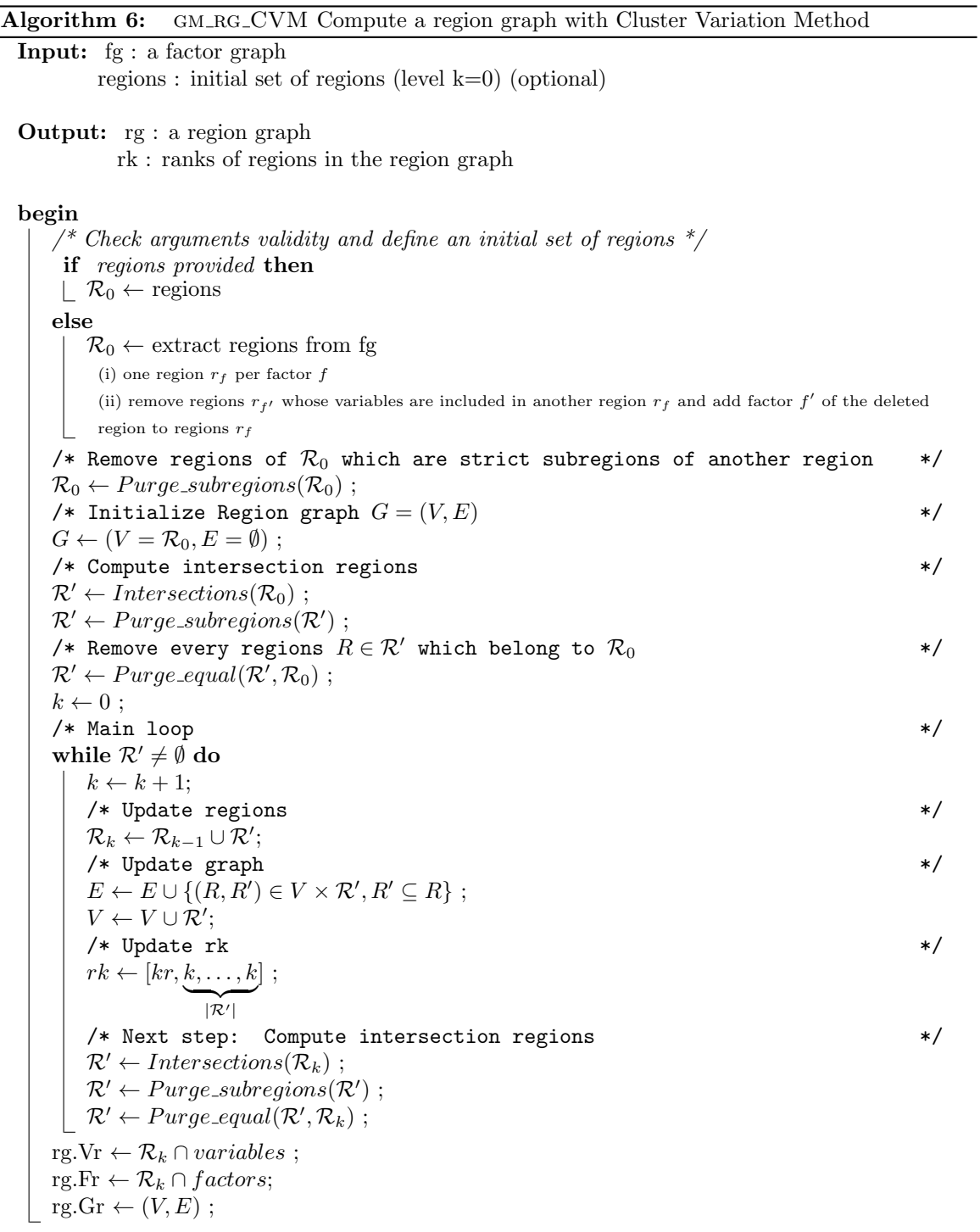

## 4.5 gm include evidence

## Description

The function allows to take into account the known states (observations) of some variables. Th ouput factor graph corresponds to the joint distribution of the variables conditionally to the evidence.

#### Syntax

```
fg = gm_include_evidence( fg, evidence)
```
#### Argument

- fg : structure (see paragraph 2.2) defining a factor graph
- evidence : observations, vector  $(1 \times nv)$  of integer (see paragraph 2.6), 0 for unknown state

### Evaluation

• fg : structure (see paragraph 2.2) defining a factor graph

#### Example

```
>> evidence = [1 0 0 0]; % Weather is cloudy
>> fg = gm_include_evidence( gm_example_Sprinkler(), evidence)
fg =struct with fields:
         Card: [2 2 2 2]
         Name: {'Cloudy' 'Sprinkler' 'Rain' 'Wet'}
sfg: {[1×1 struct]}
    evidence: [1 0 0 0]
>> rg = gm_rrg_JT(fg)\mathtt{rg}1×1 cell array
    \{1\times1 \text{ struct}\}>> [b, stop_by] = gm_infer_GBP ( fg , rg )
b =
1×4 cell array
    {2 \times 1} double} {2 \times 1} double} {2 \times 1} double} {2 \times 1} double}
stop_by =<br>1 \times 1 cell array
    {["epsilon"]}
>> b{4}(1) % Probability that grass is wet if weather is cloudy
ans =
    0.8510
```
Note that evidence can disconnect a sub factor graph in several sub factor graphs.

```
>> evidence = [ 0 1 1 0]; % Rain and Sprinkler !
>> fg = gm_include_evidence( gm_example_Sprinkler(), evidence)
fg =
  struct with fields:
           Card: [2 2 2 2]
      Name: {'Cloudy' 'Sprinkler' 'Rain' 'Wet'}<br>sfg: {[1×1 struct] [1×1 struct]}<br>evidence: [0 1 1 0]
>> rg = gm_rrg_JT(fg)rg =
1×2 cell array
     \{1\times1 \text{ struct}\} \{1\times1 \text{ struct}\}>> [b, stop_by] = gm_infer_GBP ( fg , rg )
b =1\times4 cell array<br>{2×1 double}
                            {2 \times 1 double} {2 \times 1 double} {2 \times 1 double}
stop_by =
   1×2 cell array
{["epsilon"]} {["epsilon"]}
>> b{4}(1) % Probability that grass is wet if rain and sprinkler
ans =
      1
```
### Coding

Algorithm 7: GM\_INCMUDE\_EVIDENCE: Include evidence in a factor graph

```
Input: fg : a factor graph
       evidence : evidences, cell array 1xnv
```
Output: fg : a factor graph

#### begin

```
Vobs \leftarrow set of variables with evidence
Reduce factors
foreach factor a \in F do
   if Va \setminus Vobs not empty then
       Va \leftarrow Va \setminus Vobs\Box Ta \leftarrow reduction of Ta
    else
    \Box a \leftarrow empty
Remove empty factors
Add observed factors
foreach variable v \in Vobs do
 | add new factor with V=v, T=0, except T(v)=evidence\{v\}
```
## 4.6 gm plot belief evolution

### Description

Plot the evolution of belief for a set of pair (variable, state) during a range of maximum number of iteration (argument Nmax of gm infer GBP) of GBP.

#### Syntax

bt = gm\_plot\_belief\_evolution ( V, S, i\_start, i\_end, fg, rg, epsilon, damp )

#### Argument

- **V** : vector of variable
- **S** : vector of state
- i start : first Nmax considered
- i\_end : last Nmax considered
- fg : structure (see paragraph 2.2) defining a factor graph
- rg : structure (see paragraph 2.3) defining a region graph
- epsilon : see epsilon argument of gm\_infer\_GBP
- damp : see damp argument of gm\_infer\_GBP

#### Evaluation

• bt : bt is a matrix such that bt(i, j) is p ( $V(j)=S(i)$ ) at iteration  $i<sub>s</sub>tar t-1+j$ 

## Example

```
>> fg = gm_example_CHMM(4,2);
% observation at time step 2
>> evidence=zeros(1, length(fg.Card)); evidence(13:16)=2;
>> fge = gm_include_evidence( fg, evidence);
>> rge = gm_rg_CVM( fge);
>> bt = gm_plot_belief_evolution ( 1, 1, 1, 100, fge, rge, 0.0001, 0.0 );
```
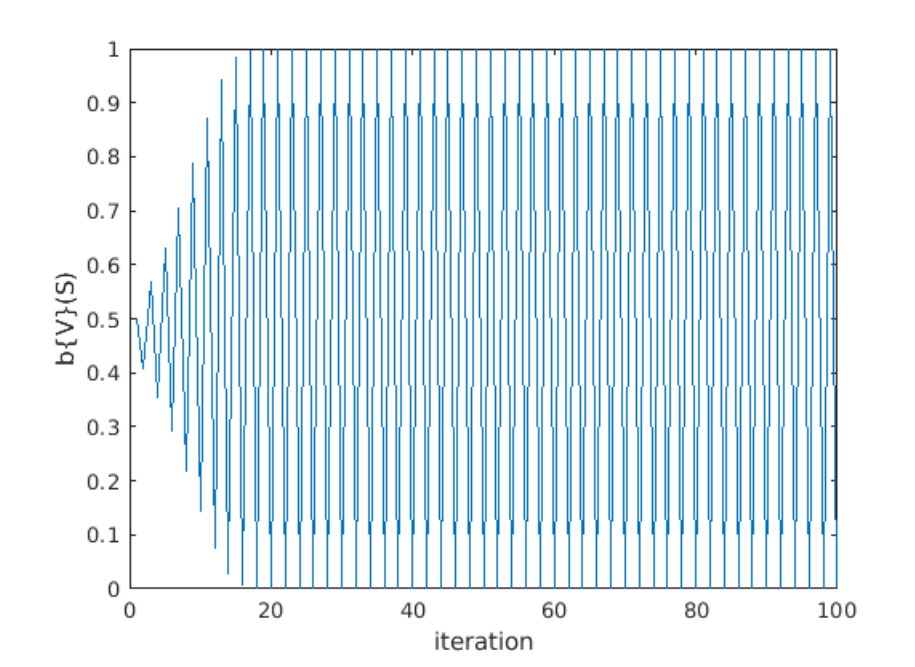

# 5 Utilities

## 5.1 gm check fg

### Description

Check that:

- variables appear in sub factor graphs
- sub factor graphs are disconnected
- each sub factor graph is valid

#### Syntax

 $[i s_0 K, msg] = gm\_check_f(g)$ 

#### Argument

• fg : structure (see paragraph 2.2) defining a factor graph

#### Evaluation

- is OK : true if fg is valid, false otherwise
- **msg** : cell vector of error message(s)

#### Example

```
>> fg=gm_example_Sprinkler();
>> [is_OK, msg] = gm_check_fg( fg )
is_0K =logical
   1
msg =[
```
## 5.2 gm check rg

### Description

Check that:

- each sub factor graph has an associated sub region graph,
- each sub region graph is valid (types of fields, each variable in a region, each factor in a region, sum of counting numbers equals to 1).

### Syntax

```
[i s_Q K, msg] = gm\_check\_rg(rg, fg)
```
## Argument

- fg : structure (see paragraph 2.2) defining a factor graph
- rg : structure (see paragraph 2.3) defining a region graph

### Evaluation

- is\_OK : true if rg is valid, false otherwise
- **msg** : cell vector of error message(s)

#### Example

```
>> rg = gm_rg_CVM( gm_example_Sprinkler() );
\gg [is_OK, msg] = gm_check_rg( rg, fg)
is_0K =logical
   1
msg =[
```
## 5.3 gm check rg JT

### Description

Check if:

- rg is a junction graph (GBP acts as Loopy Belief Propagation algorithm),
- rg is a junction tree (GBP acts as Junction Tree algorithm).

For validity of rg, call gm\_check\_rg function.

#### Syntax

 $[is_JT, is_JG, msg] = gm\_check_rrg_JT(rg)$ 

#### Argument

• rg : structure (see paragraph 2.3) defining a region graph

## Evaluation

- is JT : true if all sub region graphs are junction trees, false otherwise
- is JG : true if all sub region graphs are junction graphs, false otherwise
- **msg** : cell vector of error message(s)

### Example

```
>> fg = gm_example_Sprinkler();
\Rightarrow rg = gm_rg_BETHE( fg)
rg =
  1\times1 cell array
    {1×1 struct}
>> [is_JT, is_JG, msg] = gm_check_rg_JT( rg )
is_JT =logical
  \Omegais JG =logical
  1
msg =0\times 0 empty char array>> [is_OK, msg] = gm_check_rg( rg, fg)
is_OK =logical
   1
msg =[>> fge=gm_include_evidence(fg,[0 1 1 0]);
>> rge = gm_rg_BETHE( fge )
rge =
 1\times2 cell array
    \{1\times1 \text{ struct}\} \{1\times1 \text{ struct}\}>> [is_JT, is_JG, msg] = gm_check_rg_JT( rge )
is_JT =logical
   1
is_JG =logical
   1
msg =
  0\times 0 empty char array
```
## 5.4 gm plot fg

## Description

Plot sub factor graph(s). Variables are represented by large blue circles. Factors are represented by small red squares.

If variables have no Names they are called '1', '2' ... Factors of a sub factor graph are called 'f1', 'f2' ...

## Syntax

```
gm_plot_fg( fg )
gm_plot_fg( fg , vsfg )
gm_plot_fg( fg , vsfg, layout )
```
#### Argument

- fg : structure (see paragraph 2.2) defining a factor graph
- vsfg : set of sub factor graph, a vector of integer

• layout : a layout [default 'auto'], possible value: 'auto', 'circle', 'force', 'layered', 'subspace', 'force3', 'subspace3'

#### Example

```
>> global NS; NS=3; fg = gm_example_DBN(4,5)
fg =struct with fields:
      Card: [3 3 3 3 3 3 3 3 3 3 3 3 3 3 3 3 3 3 3 3 3 3 3 3]
        sfg: \{[\frac{1}{1} \times 1 \text{ struct}]\}>> fg.Name = \{Y_1^1, Y_2^1, Y_3^1, Y_4^1, \ldots\}\cdotv1<sup>2</sup>,,\cdotv2<sup>2</sup>,,\cdotv3<sup>2</sup>,,\cdotv4<sup>2</sup>,,..
                          \cdotv<sub>1</sub><sup>3</sup>, \cdotv<sub>2</sub><sup>3</sup>, \cdotv<sub>3</sub><sup>3</sup>, \cdotv<sub>4</sub><sup>3</sup>, ...
                          \cdotv1<sup>4</sup>,,\cdotv2<sup>4</sup>,,\cdotv3<sup>4</sup>,,\cdotv4<sup>4</sup>,,..
                          'V1^5','V2^5','V3^5','V4^5', ...
                          \cdot v1^6, \cdot v2^6, \cdot v3^6, \cdot v4^6, }
>> gm_plot_fg(fg)
```
#### Sub factor graph 1

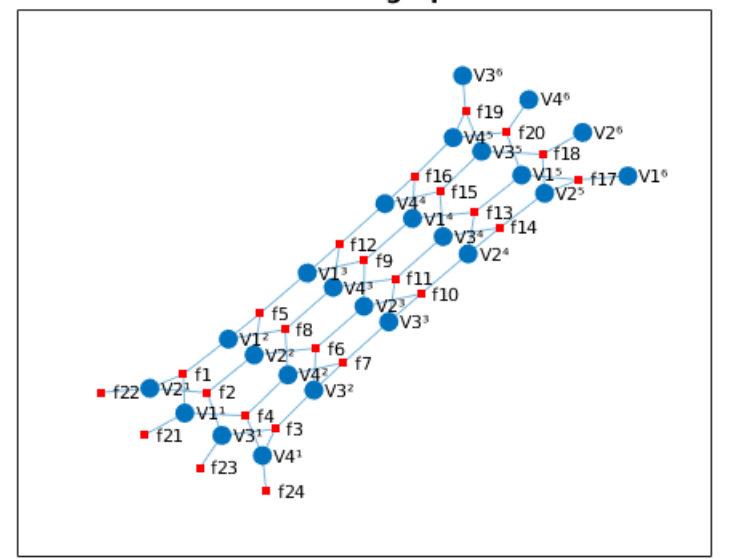

```
% States at period 2 are observed, the graph is cut in two
>> evidence=zeros(1,length(fg.Card)); evidence(5:8)=1;
>> fge=gm_include_evidence(fg, evidence)
fge =struct with fields:
       Card: [3 3 3 3 3 3 3 3 3 3 3 3 3 3 3 3 3 3 3 3 3 3 3 3]
        sfg: {[1×1 struct] [1×1 struct]}
   evidence: [0 0 0 0 1 1 1 1 0 0 0 0 0 0 0 0 0 0 0 0 0 0 0 0]
>> gm_plot_fg(fge)
Evidence: 0 0 0 0 1 1 1 1 0 0 0 0 0 0 0 0 0 0 0 0 0 0 0 0
```
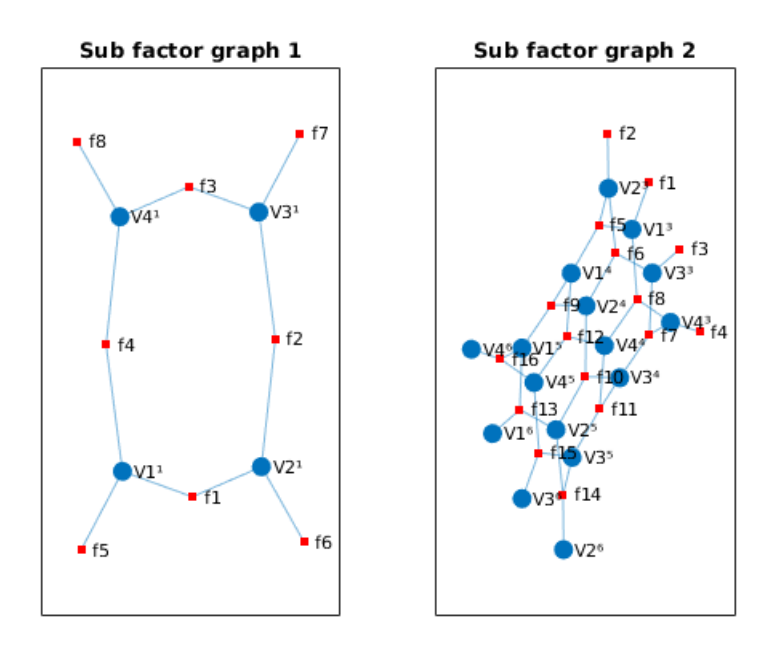

% Improve visualisation of sub factor graph 1, changing layout >> gm\_plot\_fg(fge, 1, 'circle') Evidence: 0 0 0 0 1 1 1 1 0 0 0 0 0 0 0 0 0 0 0 0 0 0 0 0

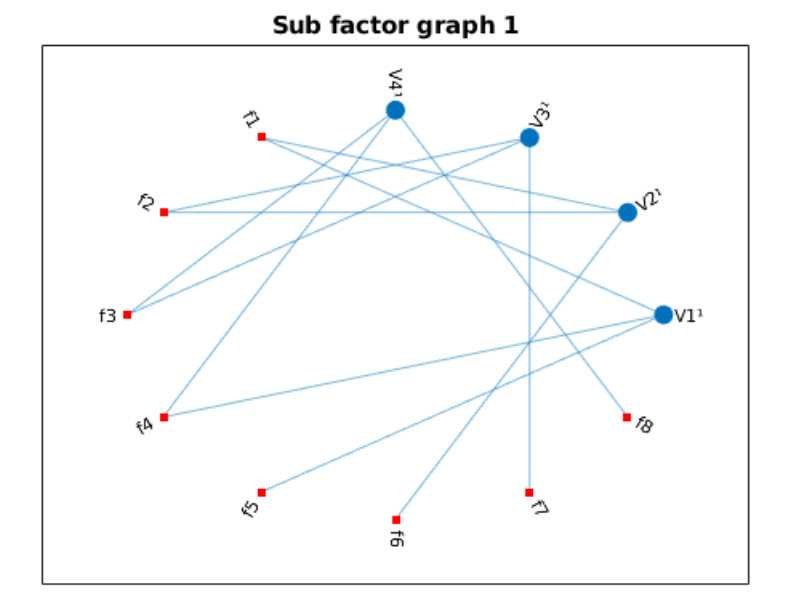

## 5.5 gm plot rg

## Description

Plot sub region graph(s). Regions are represented by large black squares. Regions of a sub factor graph are called '1', '2'  $\ldots$ 

### Syntax

```
gm_plot_rg( fg )
gm_plot_rg( rg , vsfg )
gm_plot_rg( rg , vsfg, layout )
```
## Argument

- rg : structure (see paragraph 2.3) defining a region graph
- vsfg : set of sub region graph, a vector of integer
- layout : a layout [default 'auto'], possible value: 'auto', 'circle', 'force', 'layered', 'subspace', 'force3', 'subspace3'

## Example

```
>> global NS; NS=3; fg = gm_example_DBN(4,5)
fg =struct with fields:
   Card: [3 3 3 3 3 3 3 3 3 3 3 3 3 3 3 3 3 3 3 3 3 3 3 3]
    sfg: {[1×1 struct]}
\gg rg = gm_rg_CVM( fg )
rg =1×1 cell array
   {1×1 struct}
>> gm_plot_rg(rg)
```
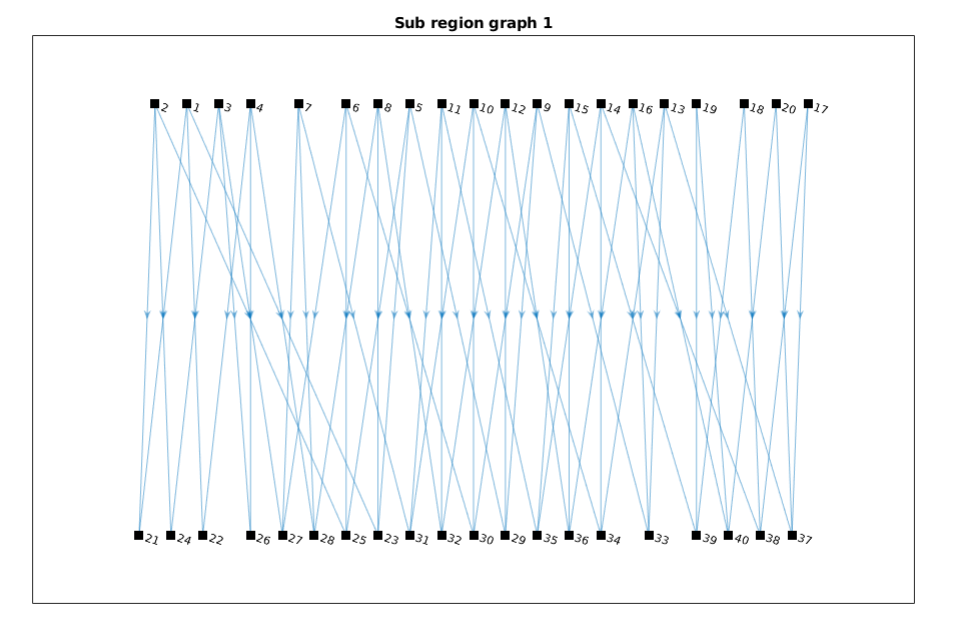

```
% States at period 2 are observed, the graph is cut in two
>> evidence = zeros(1,length(fg.Card)); evidence(5:8)=1;
>> fge = gm_include_evidence(fg, evidence)
fge =struct with fields:
        Card: [3 3 3 3 3 3 3 3 3 3 3 3 3 3 3 3 3 3 3 3 3 3 3 3]
          sfg: {[1×1 struct] [1×1 struct]}
    evidence: [0 0 0 0 1 1 1 1 0 0 0 0 0 0 0 0 0 0 0 0 0 0 0 0]
>> rge = gm_rg_CVM( fge )
rge =
  1×2 cell array
    \{1\times1 \text{ struct}\} \{1\times1 \text{ struct}\}>> gm_plot_rg(rge)
```
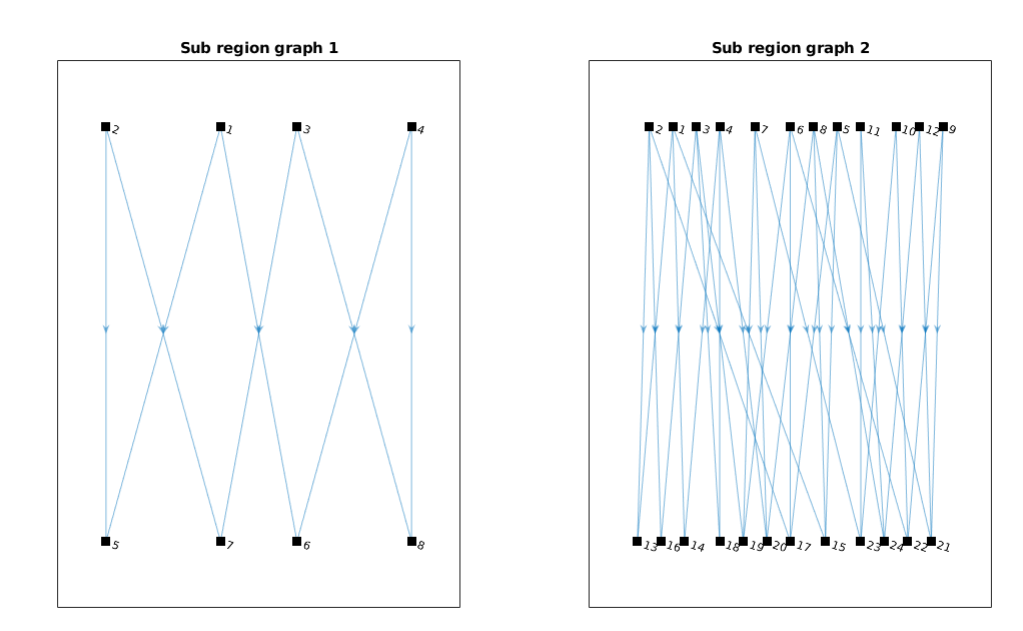

## 5.6 gm read fg

## Description

Read an UAI file containing a factor graph. For a complete UAI format description, see: http://www.cs.huji.ac.il/project/PASCAL/fileFormat.php#model.

## Syntax

fg = gm\_read\_rg( file\_name )

## Argument

• file name : file name to read.

## Evaluation

• fg : structure (see paragraph 2.2) defining a factor graph.

## Example

```
>> gm_write_fg( gm_example_Sprinkler(), 'Sprinkler.uai')
>> fg = gm_read_fg( 'Sprinkler.uai' )
fg =struct with fields:
   Card: [2 2 2 2]
     sfg: {[1×1 struct]}
```
Here is the file 'Sprinkler.uai'.

MARKOV 4 2 2 2 2 4 1 0 2 0 1 2 0 2 3 1 2 3 2 0.5000 0.5000 4 0.5000 0.5000 0.9000 0.1000 4 0.8000 0.2000 0.2000 0.8000 8 1.0000 0.0000 0.9000 0.1000 0.9000 0.1000 0.0100 0.9900

## 5.7 gm read evidence

### Description

Read an UAI file containing evidences. For a complete UAI format description, see: http://www.cs.huji.ac.il/project/PASCAL/fileFormat.php#evidence .

## Syntax

evidence = gm\_read\_evidence( file\_name, nb\_vars )

### Argument

- file name : file name to read.
- nb\_vars : number of variables (just to check validity).

## Evaluation

• evidence : observation of the state of some variables (see paragraph 2.6).

#### Example

```
>> gm_write_evidence( [0 1 0 1], 'Sprinkler.uai.evid')
>> evidence = gm_read_evidence( 'Sprinkler.uai.evid', 4)
evidence =
    0 1 0 1
```
Here is the file 'Sprinkler.uai.evid'.

1 2 1 1.0000 3 1.0000

## 5.8 gm read MAR

## Description

Read an UAI file containing marginals. For a complete UAI format description, see: http://www.cs.huji.ac.il/project/PASCAL/fileFormat.php#res.

### Syntax

 $b = gm_{read\_MAR( file\_name )}$ 

### Argument

• file name : file name to read.

#### Evaluation

• b : marginals (belief of variables) (see paragraph 2.4).

### Example

```
>> for v=1:4; MAR{v}=[1; 0]; end
>> gm_write_MAR( MAR, 'Sprinkler.uai.MAR')
>> b = gm_read_MAR( 'Sprinkler.uai.MAR' )
h =1\times 4 cell array
    {2\times1 double} {2\times1 double} {2\times1 double} {2\times1 double}
```
Here is the file 'Sprinkler.uai.MAR'.

```
MAR
1
4 2 1.0000 0.0000 2 1.0000 0.0000 2 1.0000 0.0000 2 1.0000 0.0000
```
## 5.9 gm read BEL

### Description

Read an UAI file containing beliefs of regions. For a complete UAI format description, see: http://www.cs.huji.ac.il/project/PASCAL/fileFormat.php#res.

#### Syntax

br = gm\_read\_BEL( file\_name, fg, rg)

#### Argument

- file\_name: file name to read.
- fg : structure (see paragraph 2.2) defining a factor graph.
- rg : structure (see paragraph 2.3) defining a region graph.

### Evaluation

• br : beliefs of regions (see paragraph 2.5).

## Example

```
>> fg = gm_example_Sprinkler();
\gg rg = gm_rg_CVM(fg);
>> [~, ~, BEL] = gm_infer_GBP( fg, rg);
>> gm_write_BEL( BEL, 'Sprinkler.uai.BEL')
>> br = gm_read_BEL( 'Sprinkler.uai.BEL', fg, rg )
br =1×1 cell array
    {1\times 6} cell}
```
Here is the file 'Sprinkler.uai.BEL'.

```
BEL
1
6 4 0.2500 0.2500 0.4500 0.0500 4 0.4000 0.1000 0.1000 0.4000 8 0.3500 0.0000 0.3150 ...
   ... 0.0350 0.1350 0.0150 0.0015 0.1485 2 0.5000 0.5000 2 0.7000 0.3000 2 0.5000 0.5000
```
## 5.10 gm write fg

#### Description

Write an UAI file containing a factor graph. For a complete UAI format description, see: http://www.cs.huji.ac.il/project/PASCAL/fileFormat.php#model.

#### Syntax

gm\_write\_rg( fg, file\_name )

#### Argument

- fg : structure (see paragraph 2.2) defining a factor graph.
- file name : file name to write.

#### Example

```
>> gm_write_fg( gm_example_Sprinkler(), 'Sprinkler.uai')
```
Here is the file 'Sprinkler.uai'.

```
MARKOV
4
2 2 2 2
4
1 0
2 0 1
2 0 2
3 1 2 3
2 0.5000 0.5000
4 0.5000 0.5000 0.9000 0.1000
4 0.8000 0.2000 0.2000 0.8000
8 1.0000 0.0000 0.9000 0.1000 0.9000 0.1000 0.0100 0.9900
```
## 5.11 gm write evidence

### Description

Write an UAI file containing evidences. For a complete UAI format description, see: http://www.cs.huji.ac.il/project/PASCAL/fileFormat.php#evidence.

#### Syntax

gm\_read\_evidence( evidence, file\_name )

#### Argument

- evidence : observation of the state of some variables (see paragraph 2.6).
- file name : file name to write.

#### Example

>> gm\_write\_evidence( [0 1 0 1], 'Sprinkler.uai.evid')

Here is the file 'Sprinkler.uai.evid'.

1 2 1 1.0000 3 1.0000

## 5.12 gm write MAR

### Description

Write an UAI file containing marginals. For a complete UAI format description, see: http://www.cs.huji.ac.il/project/PASCAL/fileFormat.php#res.

## Syntax

gm\_write\_MAR( b, file\_name )

### Argument

- b : marginals (belief of variables) (see paragraph 2.4).
- file name : file name to write.

### Example

```
>> for v=1:4; MAR{v}=[1; 0]; end
>> gm_write_MAR( MAR, 'Sprinkler.uai.MAR')
```
Here is the file 'Sprinkler.uai.MAR'.

MAR 1 4 2 1.0000 0.0000 2 1.0000 0.0000 2 1.0000 0.0000 2 1.0000 0.0000

## 5.13 gm write BEL

## Description

Write an UAI file containing beliefs of regions. For a complete UAI format description, see: http://www.cs.huji.ac.il/project/PASCAL/fileFormat.php#res.

#### Syntax

```
gm_write_BEL( br, file_name)
```
#### Argument

- br : beliefs of regions (see paragraph 2.5).
- file name : file name to write.

#### Example

```
>> fg = gm_example_Sprinkler();
\gg rg = gm_rg_CVM(fg);
>> [~, ~, BEL] = gm_infer_GBP( fg, rg);
>> gm_write_BEL( BEL, 'Sprinkler.uai.BEL')
>> br = gm_read_BEL( 'Sprinkler.uai.BEL', fg, rg )
hr =1\times1 cell array
    {1\times 6} cell}
```
Here is the file 'Sprinkler.uai.BEL'.

#### BEL 1

```
6 4 0.2500 0.2500 0.4500 0.0500 4 0.4000 0.1000 0.1000 0.4000 8 0.3500 0.0000 0.3150 ...
   ... 0.0350 0.1350 0.0150 0.0015 0.1485 2 0.5000 0.5000 2 0.7000 0.3000 2 0.5000 0.5000
```
# 6 Development

## 6.1 Tests

In gmtoolbox/TEST directory, Matlab functions allows to test the toolbox functions. They are non regression tests, exploring limit cases, example problems of the toolbox, and some interesting for development (see [3]).

A script TEST.m launches all tests.

A script Test  $\leq$  function  $\geq$ .m allows to test functions related to inference. Some local functions generate specific problems for test.

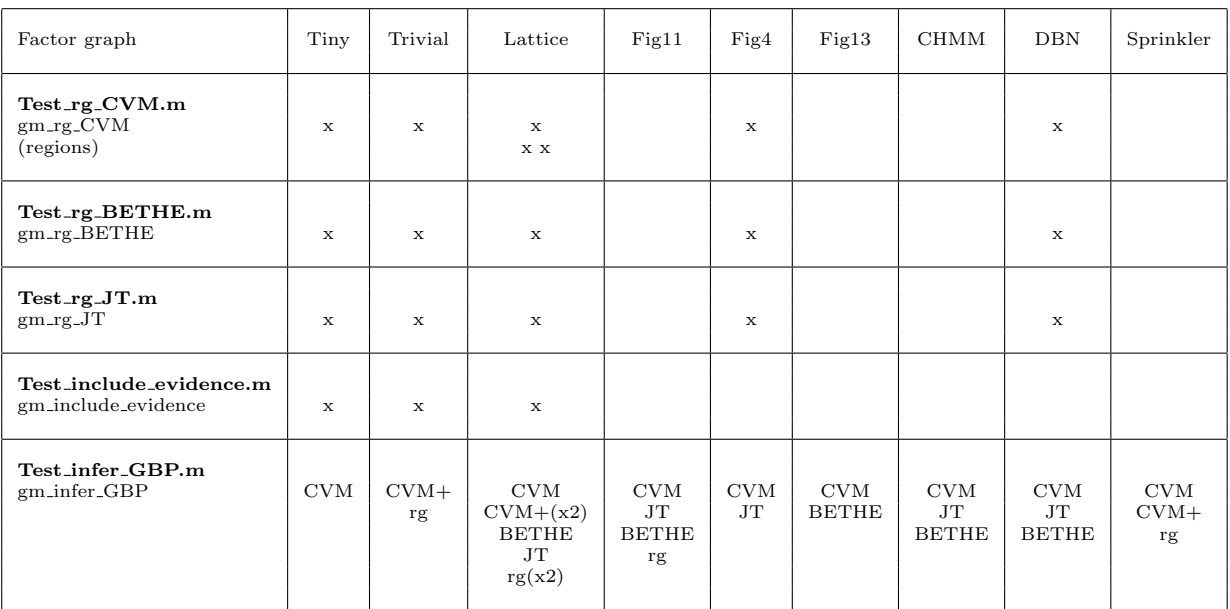

The following table summarizes defined tests.

CVM+ stands for CVM with regions given in argument.

rg stands for regions graph given directly (not the output of a toolbox function).

Note that the script Test infer GBP MAP.m checks the same tests as Test infer GBP.m but uses infer GBP.m (other coding of GBP) instead of gm infer GBP.m.

## 6.2 Comparison with libDAI

### 6.2.1 Problems to test

We chose to use a function of the toolbox to generate a problem: gm\_example\_DBN. This function allows to create Dynamic Bayesian Networks, fixing the following parameters:

 $\bullet$  v: number of variables in one time period,

- $s$ : number of states of each variable,
- $h$ : number of time period.

We call problems DBN- $\langle v \rangle - \langle s \rangle - \langle h \rangle$ .

### 6.2.2 Parametrization of libDAI

libDAI is launched with the command line.

We used the pre-defined parametrization, written in the file libDAI-0.3.2/tests/aliases.conf

```
GBP_MIN: HAK[doubleloop=0,clusters=MIN,init=UNIFORM,tol=1e-9,maxiter=10000]
GBP_BETHE: HAK[doubleloop=0,clusters=BETHE,init=UNIFORM,tol=1e-9,maxiter=10000]
GBP_DELTA: HAK[doubleloop=0,clusters=DELTA,init=UNIFORM,tol=1e-9,maxiter=10000]
GBP_LOOP3: HAK[doubleloop=0,clusters=LOOP,init=UNIFORM,loopdepth=3,tol=1e-9,maxiter=10000]
GBP_LOOP4: HAK[doubleloop=0,clusters=LOOP,init=UNIFORM,loopdepth=4,tol=1e-9,maxiter=10000]
GBP_LOOP5: HAK[doubleloop=0,clusters=LOOP,init=UNIFORM,loopdepth=5,tol=1e-9,maxiter=10000]
GBP_LOOP6: HAK[doubleloop=0,clusters=LOOP,init=UNIFORM,loopdepth=6,tol=1e-9,maxiter=10000]
GBP_LOOP7: HAK[doubleloop=0,clusters=LOOP,init=UNIFORM,loopdepth=7,tol=1e-9,maxiter=10000]
GBP_LOOP8: HAK[doubleloop=0,clusters=LOOP,init=UNIFORM,loopdepth=8,tol=1e-9,maxiter=10000]
```
Documentation was find in:

- libDAI-0.3.2/doc/html/structdai\_1\_1HAK\_1\_1Properties.html
- source code libDAI-0.3.2/src/Hak.cpp et regiongraph.cpp (for constructCVM)

 $booddai :: HAK :: Properties :: double loop$ Use single-loop (GBP) or double-loop (HAK) The following cluster choices are defined:

- MIN minimal clusters, i.e., one outer region for each maximal factor
- DELTA one outer region for each variable and its Markov blanket
- LOOP one cluster for each loop of length at most Properties::loopdepth, and in addition one cluster for each maximal factor
- BETHE Bethe approximation (one outer region for each maximal factor, inner regions are single variables)

With BETHE, constructCVM is not called but is called with others.  $dai :: HAK :: Properties :: DAI<sub>E</sub>NUM$  (InitType, UNIFORM, RANDOM)

 $size_t, dai :: HAK :: Properties :: loop depth$ 

Depth of loops (only relevant for clusters  $==$  ClustersType::LOOP)  $Real dai :: HAK :: Properties :: tol$ 

Tolerance for convergence test.  $size_t dai :: HAK :: Properties :: maxiter$ 

Maximum number of iterations.

#### 6.2.3 Compare execution time and beliefs

The execution time was measured on perdu PC.

In the following table, the time used to build region graph with  $\epsilon_{\text{m-rg}}$  CVM is not taken into account. To have an idea, it requires 0.3s for DBN-10-10-10 and 6s for DBN-10-10-40.

Execution time can vary. For example, when the program is launched consecutively, or if the C library version is changed (with an update of Ubuntu and a recompilation of libDAI). Several measures allow to check that the following times were representatives.

We used the script TEST/Test\_DBN\_libDAI.m which itself launches sh TEST/Test\_DBN\_libDAI.sh.

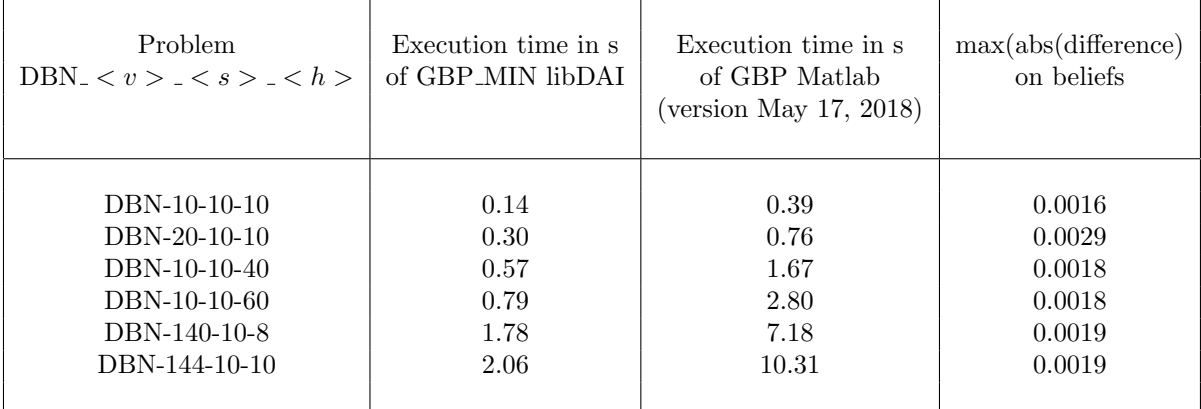

# Bibliography

- [1] D. Koller, N. Friedman, Probabilistic Graphical Models: Principles and Techniques. MIT Press, 2006.
- [2] J. M. Mooij, libDAI: A free  $\mathcal{C}$  open source  $C++$  library for Discrete Approximate Inference in graphical models Journal of Machine Learning Research, 11(Aug):2169-2173, 2010.
- [3] J. S. Yedidia, W. T. Freeman, Y. Weiss, Constructing Free Energy Aproximations and Generalized Belief Propagation Algorithms. IEEE Transactions on Information Theory, vol. 51, pp. 2282-2313, 2005.
- [4] Eds. T. Morita, M. Suzuki, K. Wada, M. Kaburagi, Foundations and applications of cluster variation method ans path probability method. In Prog. Ther. Phys. Supplement, vol 115, 1994.

# GMtoolbox functions

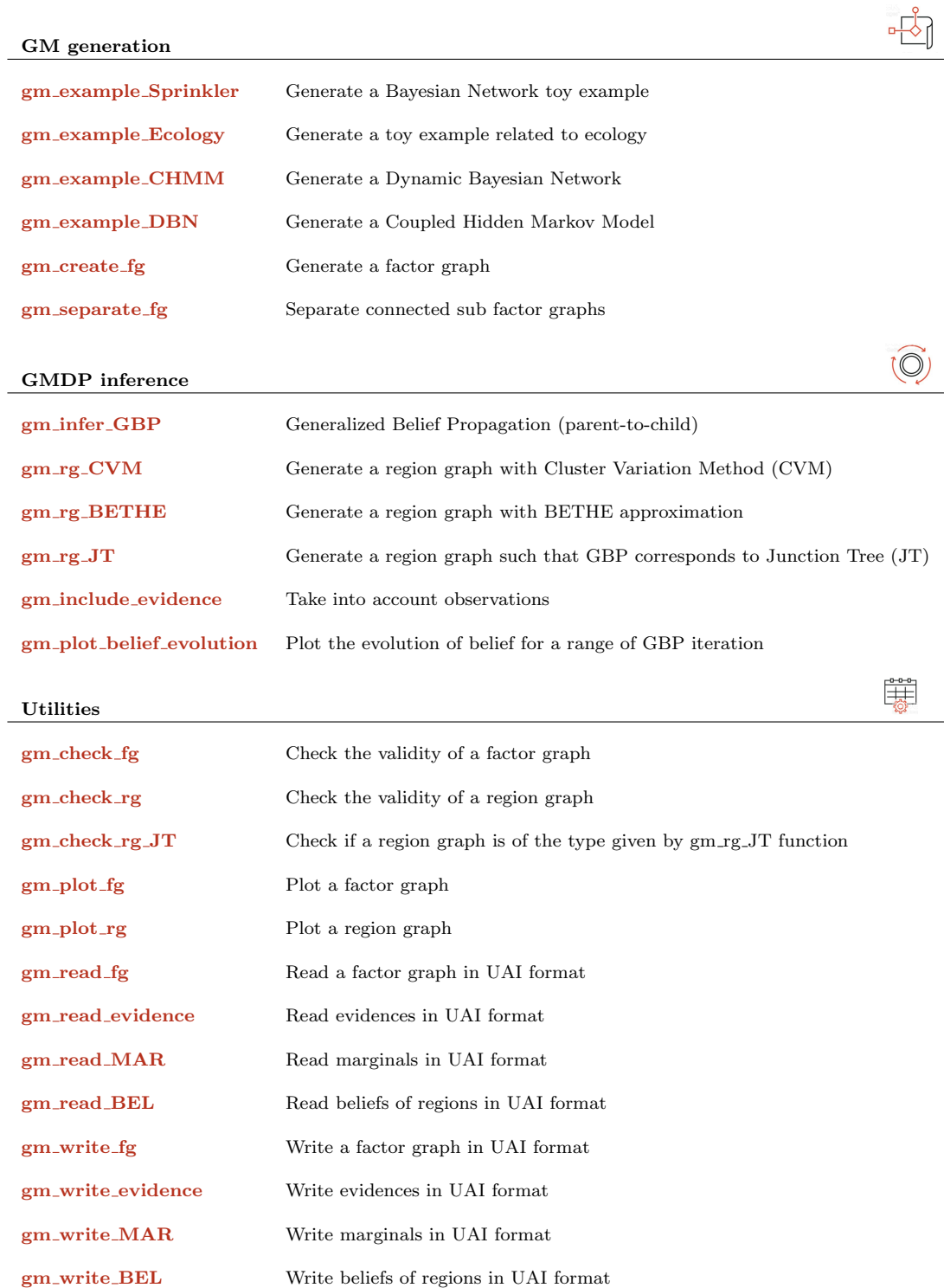